#### Intel® Desktop Boards BIOS Settings Glossary

The BIOS Setup program can be used to view and change the BIOS settings for the computer. BIOS Setup is accessed by pressing **F2** after the Power-On Self-Test (POST) memory test begins and before the operating system boot begins.

The presence of menus and BIOS settings are dependent on your board model, hardware components installed, and the BIOS version.

If any problems occur (poor performance, intermittent issues) after making BIOS settings changes, reset the BIOS to default values:

- 1. During boot, enter the BIOS setup by pressing F2.
- 2. Press **F9** to set defaults.
- 3. Press F10 to save and exit.

If the system locks or won't boot after making BIOS settings changes, perform a BIOS recovery as described at <u>http://support.intel.com/support/motherboards/desktop/sb/CS-023360.htm</u>.

#### Find BIOS settings (Ctrl+Click)

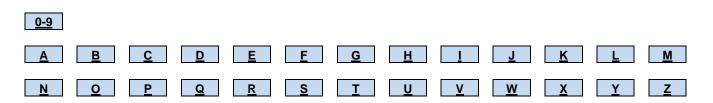

#### 0 – 9

| BIOS Setting                                                                         | Appears on BIOS Screen                                                  | Options            | Description / Purpose                                                                                      |
|--------------------------------------------------------------------------------------|-------------------------------------------------------------------------|--------------------|----------------------------------------------------------------------------------------------------|
| 1394                                                                                 | Configuration > On-Board<br>Devices                                     | Enable     Disable | Enables or disables IEEE 1394 support                                                                      |
|                                                                                      |                                                                         | 2.000.0            | This BIOS setting is present only on Intel® Desktop Boards that include IEEE 1394.                         |
|                                                                                      |                                                                         |                    | For information on IEEE 1394, refer to http://en.wikipedia.org/wiki/IEEE_1394                              |
| 1-Core Ratio Limit<br>2-Core Ratio Limit<br>3-Core Ratio Limit<br>4-Core Ratio Limit | Performance > Processor<br>Overrides > Intel® Turbo<br>Boost Technology | Numeric            | Maximum processor multiplier used by Intel <sup>®</sup> Turbo Boost<br>Technology when x cores are active. |

# <u>A</u>

| BIOS Setting              | Appears on BIOS Screen                                                                                                    | Options                                                             | Description / Purpose                                                                                                    |
|---------------------------|----------------------------------------------------------------------------------------------------|---------------------------------------------------------------------|----------------------------------------------------------------------------------------------------|
| Active Certificate        | Intel® ME > Intel® Active (or<br>Standard) Management<br>Technology Configuration ><br>Remote Setup and<br>Configuration > Manage<br>Permanent Certificates<br>or<br>Intel® ME > Intel® Active (or<br>Standard) Management | • Yes<br>• No                                                       | Determines if the certificate hash is active or not. Active<br>certificates can be used in the Remote Configuration PKI<br>process.<br>Yes: active<br>No: inactive.                                                                                                    |
|                           | Technology Configuration ><br>Remote Setup and<br>Configuration > Manage User<br>Defined Certificates                                                                                                    |                                                                     |                                                                                                    |
| Active Processor<br>Cores | Main                                                                                                    | • All<br>• 1<br>• 2<br>• 3                                          | Allows you to select the number of cores to enable in each processor package.<br>This BIOS setting is present only when a multi-core                                                                                                    |
|                           |                                                                                                    | • 4                                                                 | processor is installed.                                                                                                    |
| After Power Failure       | Power                                                                                                    | • Stay Off<br>• Last State<br>• Power On                            | Determines the mode of operation after power is restored<br>if a power loss occurs.<br>Stay Off: after power is restored, the system stays off<br>until the power button is pressed.<br>Last State: after power is restored, the system returns to<br>the last power state before power was lost.<br>Power On: after power is restored, the system<br>automatically powers on. |
| All-in-One Chassis        | Configuration > Video                                                                                                    | • None<br>• {List of<br>supported All-<br>in-One Chassis<br>models} | Lists model names of tested all-in-one chassis.<br>This BIOS setting is present on thin mini-ITX boards.                                                                                                    |
| All-On Temperature        | Configuration > Fan Control &<br>Real-Time Monitoring                                                                                                    | Numeric                                                             | Defines temperature that the fan control subsystem takes fan(s) to full speed.                                                                                                    |

| Allow Simultaneous<br>PCIe x16 Video<br>Card (PEG) and<br>IGD | Performance > Bus Overrides                                                                                                    | • Enable<br>• Disable | Enable this to allow a PCIe x16 video card (PEG) installed in a x16 slot to be enabled at the same time as processor-integrated video (IGD). |
|---------------------------------------------------------------|----------------------------------------------------------------------------------------------------|-----------------------|----------------------------------------------------------------------------------------------------|
| Alternate DNS<br>Address                                      | Intel® ME > Intel® Active (or<br>Standard) Management<br>Technology Configuration ><br>Local Setup and Configuration<br>> IPv4 TCP/IP Configuration      | User defined          | Enter address in dot-decimal notation (for example: 255.255.255.0)                                                                           |
| Alternate DNS IPv6<br>Address                                 | Intel® ME > Intel® Active (or<br>Standard) Management<br>Technology Configuration ><br>Local Setup and Configuration<br>> IPv6 TCP/IP Configuration      | User defined          | Enter valid address (for example:<br>1122:3344:5566:7788:99AA:BBCC:DDEE:FF00)                                                                |
| Asset Tag                                                     | Main > System Identification<br>Information > Chassis<br>Information<br>or<br>Main > System Identification<br>Information > Desktop Board<br>Information | Information<br>only   | Displays the chassis or desktop board asset tag string from SMBIOS Type 3 structure.                                                         |
| ATS                                                           | Security > Intel® VT for<br>Directed I/O (VT-d)                                                                                                    | • Enable<br>• Disable | Enables or disables Non-Isoch VT-d Engine Address<br>Translation Services (ATS) Support                                                      |
| Audio                                                         | Configuration > On-Board<br>Devices                                                                                                    | • Enable<br>• Disable | Enables or disables onboard audio.                                                                                                    |

#### В

| BIOS Setting                                      | Appears on BIOS Screen                                             | Options               | Description / Purpose                                                                                                    |
|---------------------------------------------------|--------------------------------------------------------------------|-----------------------|----------------------------------------------------------------------------------------------------|
| Back Panel 61XX<br>eSATA (Gen 2)                  | Configuration > SATA Drives                                        | • Enable<br>• Disable | Enable or disable the back panel eSATA connectors.                                                                                                    |
| Backlight-Off to<br>Power-Down Delay<br>Time (ms) | Configuration > Video ><br>Advanced Flat Panel Display<br>Settings | Numeric               | Specifies the delay from backlight-off to panel power-<br>down.                                                                                                    |
| Backward<br>Compatibility Mode                    | Configuration > On-Board<br>Devices > USB                          | • Enable<br>• Disable | <b>Enable</b> : uses an older USB controller mode that may be more compatible with older or less robust USB devices. This mode will also disable individual control of USB ports and will cause some features of Intel® Active Management Technology to not function (such as KVM). |
| BIOS Setup Auto-<br>Entry                         | Boot                                                               | • Enable<br>• Disable | If set to Enable, the BIOS will halt and prompt to boot<br>normally or enter Setup. This must be set to Disable to<br>allow OS boot without user intervention. This feature is<br>not available while Fast Boot USB Optimization is set to<br>Enable.                               |
| BIOS Version                                      | Main                                                               | Information only      | Displays the version of the BIOS currently installed.                                                                                                    |
| Blacklisted<br>Signature Database<br>(dbx)        | Boot > Secure Boot > Secure<br>Boot Configuration                  | Information<br>only   | Displays <b>Installed</b> or <b>Not Installed</b> based on the presence of the UEFI dbx variable.                                                                                                    |

| Bluetooth Wireless           | Configuration > On-Board<br>Devices                                | • Enable<br>• Disable                                                      | Enables or disables the on-board bluetooth wireless controller.                                                                                                    |
|------------------------------|--------------------------------------------------------------------|----------------------------------------------------------------------------|----------------------------------------------------------------------------------------------------|
|                              |                                                                    |                                                                            | This BIOS setting is present only on Intel® Desktop<br>Boards that include Bluetooth.                                                                                                    |
| Boot Device Priority         | Boot                                                               | Removable<br>Devices     Optical Drive     Hard Disk<br>Drive     Ethernet | Specifies the boot sequence from the available devices.<br>The list of options may vary depending on board model<br>and hardware configuration.                                                                                                    |
| Boot Drive Order             | Boot                                                               | Dependent on<br>installed<br>bootable<br>devices                           | Allows you to specify the boot sequence from the<br>available types of boot devices.<br>All detected bootable devices will be included in the list.<br>The user can change the order of devices. The BIOS will<br>attempt to boot to each device in the order of this list. |
| Boot Menu Type               | Boot                                                               | Normal     Advanced                                                        | Normal: allows you to set boot priority based on type of device.<br>Advanced: allows you to set boot priority for each device regardless of category                                                                                                    |
| Boot Network<br>Devices Last | Boot                                                               | • Enable<br>• Disable                                                      | <b>Enable:</b> network devices will always be placed after non-<br>network devices in the boot priority.<br><b>Disable</b> : network devices can be placed at any position<br>in the boot priority, but will default to last.                                               |
| Boot to Network              | Boot                                                               | <ul><li>Enable</li><li>Disable</li></ul>                                   | Enables or disables booting from the network (PXE).                                                                                                    |
| Boot to Optical<br>Devices   | Boot                                                               | <ul><li>Enable</li><li>Disable</li></ul>                                   | Enables or disables booting from optical devices (CD/DVD).                                                                                                    |
| Boot to Removable<br>Devices | Boot                                                               | <ul><li>Enable</li><li>Disable</li></ul>                                   | Enables or disables booting from removable devices.                                                                                                    |
| Boot USB Devices<br>First    | Boot                                                               | Enable     Disable                                                         | <b>Enable:</b> the BIOS will attempt to boot to supported USB devices before any other devices. <b>Disable:</b> the normal boot order will be used.                                                                                                    |
| Brightness Steps             | Configuration > Video ><br>Advanced Flat Panel Display<br>Settings | Numeric                                                                    | Sets the number of display brightness steps reported to the operating system.                                                                                                    |

# С

| BIOS Setting             | Appears on BIOS Screen                                                                                                    | Options             | Description / Purpose                                                                                             |
|--------------------------|----------------------------------------------------------------------------------------------------|---------------------|----------------------------------------------------------------------------------------------------|
| Cert. Serial Number      | Intel® ME > Intel® Active (or<br>Standard) Management<br>Technology Configuration ><br>View Provisioning Record                                             | Information<br>only | Displays the certificate serial number.                                                                           |
| Cert. Type               | Intel® ME > Intel® Active (or<br>Standard) Management<br>Technology Configuration ><br>View Provisioning Record                                             | Information<br>only | Displays the certificate type: either <b>User Defined</b> ,<br><b>Permanent Default</b> , or <b>Not Defined</b> . |
| Certificate<br>Algorithm | Intel® ME > Intel® Active (or<br>Standard) Management<br>Technology Configuration ><br>Remote Setup and<br>Configuration > Manage<br>Permanent Certificates | Information<br>only | Displays the certificate algorithm: either SHA1, SHA256, or SHA384.                                               |

| Certificate<br>Algorithm                       | Intel® ME > Intel® Active (or<br>Standard) Management<br>Technology Configuration ><br>Remote Setup and<br>Configuration > Manage User<br>Defined Certificates | • Empty<br>• SHA1<br>• SHA256<br>• SHA384                                                                      | Algorithm type must match the generated certificate hash                                                                                                    |
|------------------------------------------------|----------------------------------------------------------------------------------------------------|----------------------------------------------------------------------------------------------------|----------------------------------------------------------------------------------------------------|
| Change Intel®<br>Management<br>Engine Password | Intel® ME                                                                                                    | User defined                                                                                                   | Intel® ME password must be changed from the default<br>password prior to gaining access to other ME options.<br>The system owner should document the new Intel ME<br>password, store it in a secured location (a vault, safe<br>deposit box, or off-site storage), and have it available for<br>future use. This document should be updated after any<br>password change is made.                               |
| Charging Scheme                                | Configuration > On-Board<br>Devices > USB                                                                                                    | Auto     USB- Compliant     Alternative                                                                        | Select the electrical scheme to use when Portable Device<br>Charging Mode is active:<br>Auto: Attempt to auto detect the most compatible<br>charging scheme.<br>USB-Compliant: Use the USB-Compliant charging<br>scheme.<br>Alternative: Use the Alternative charging scheme.                                                                                                    |
| Chassis Intrusion                              | Security                                                                                                    | <ul> <li>Disable</li> <li>Enable</li> <li>or</li> <li>Disable</li> <li>Log Only</li> <li>Pause POST</li> </ul> | <ul> <li>Enables or disables the chassis intrusion feature.</li> <li>Disable: ignores chassis intrusion and will not log the event.</li> <li>Log only: creates an entry in the BIOS event log.</li> <li>Pause POST: creates a BIOS event log entry and displays a message.</li> </ul>                                                                                                    |
| Chipset-SATA<br>Mode                           | Configuration > SATA Drives                                                                                                    | • IDE<br>• RAID<br>• AHCI                                                                                      | <ul> <li>IDE: Compatibility mode disables AHCI support.</li> <li>AHCI: Supports advanced SATA features such as Native Command Queuing.</li> <li>RAID: Allows multiple drives to be merged into larger volumes for increased performance and/or reliability. Always enables AHCI.</li> <li>Warning: operating system may not boot if this setting is changed after the operating system installation.</li> </ul> |
| Clear BIOS<br>Passwords                        | Maintenance                                                                                                    | Continue?<br>(Y/N)                                                                                             | When selected, the BIOS Supervisor Password and<br>BIOS User Password will be cleared. Other BIOS-related<br>passwords (Intel® ME, hard drive, etc.) are left intact.                                                                                                    |
| Clear Event Log                                | Configuration > Event Log                                                                                                    | • Yes<br>• No                                                                                                  | Yes discards all events in the event log and will reset the option to <b>No</b> upon exiting BIOS.                                                                                                    |
| Clear Secure Boot<br>Data                      | Boot > Secure Boot > Secure<br>Boot Configuration                                                                                                    | Enable     Disable                                                                                             | Clears Secure Boot databases (Pkpub, KEK, db, and<br>dbx) during the next boot, placing the system in Custom<br>Mode.<br>Required to install a trusted operating system not<br>supported by the factory default Secure Boot database.                                                                                                    |

| Clear Trusted<br>Platform Module | Maintenance                                                                                                    | • No<br>• Yes                                         | <ul> <li>Erases all stored encryption keys and clears the TPM owner. Used to clear the TPM if you are transferring ownership of the platform to a new owner.</li> <li>This BIOS setting is present only on Intel® Desktop Boards that include support for Trusted Platform Module (TPM) and have TPM enabled.</li> <li>For more information, refer to your Trusted Platform Module Quick Reference Guide.</li> </ul> |
|----------------------------------|----------------------------------------------------------------------------------------------------|-------------------------------------------------------|----------------------------------------------------------------------------------------------------|
| Clear User<br>Password           | Security                                                                                                    | Continue?<br>(Y/N)                                    | Clears the user password.<br>This BIOS setting is present only if a user password has<br>been set.                                                                                                    |
| Coherency Support                | Security > Intel® VT for<br>Directed I/O (VT-d)                                                                      | Enable     Disable                                    | Enables or disables Non-Isoch VT-d Engine Coherency Support                                                                                                    |
| Color Depth                      | Configuration > Video > LVDS<br>Settings > Advanced LVDS<br>Settings                                                 | • 18-bpp<br>• 24-bpp<br>(VESA)<br>• 24-bpp<br>(JEIDA) | Sets flat panel display color depth in bits per pixel (bpp)<br>and data mapping.<br>Note: 24-bpp (VESA) is displayed as "24-bpp" if there is<br>no JEIDA support.                                                                                                    |
| Command Rate                     | Performance > Memory<br>Overrides > Performance<br>Memory Profiles                                                   | • Auto<br>• 1T<br>• 2T                                | <b>Auto:</b> adjusts based on memory mode.<br>2T is usually more stable.                                                                                                    |
| Computer Name                    | Intel® ME > Intel® Active (or<br>Standard) Management<br>Technology Configuration ><br>Local Setup and Configuration | User defined                                          | Sets the computer name.                                                                                                    |
| Control Mode                     | Configuration > Fan Control &<br>Real-Time Monitoring                                                                | • Minimum<br>• Off<br>• Manual                        | Select how the fan connected to this header is to be<br>controlled.<br>Minimum: sets a minimum duty cycle that the fan will<br>never go below.<br>Off: sets the duty cycle to 0.<br>Manual: specifies an exact duty cycle.                                                                                                    |
| Control<br>Temperature           | Configuration > Fan Control &<br>Real-Time Monitoring                                                                | Numeric                                               | Defines temperature that the fan control subsystem attempts to maintain for this device.                                                                                                    |
| Core Max Multiplier              | Performance                                                                                                    | Information<br>only                                   | Displays the default, proposed and active core max multiplier.                                                                                                    |
| CPU C States                     | Power                                                                                                    | • Enable<br>• Disable                                 | Enable or disable the CPU C State.<br>If enabled, BIOS will report C States below C1 to the<br>operating system. This allows the processor to be placed<br>into lower power states when idle to reduce power<br>consumption and heat generation.                                                                                                    |
| CPU Idle State                   | Performance > Processor<br>Overrides                                                                                 | High     Performance     Low Power                    | <b>High Performance</b> forces the operating system to use<br>the Maximum Multiplier at all times.<br><b>Low Power</b> allows the operating system to adjust the<br>multiplier down.                                                                                                    |
| CPU Voltage<br>Override          | Performance > Processor<br>Overrides                                                                                 | Multiple voltage values                               | Sets the processor voltage.<br><b>Warning:</b> Changing this value from the default can<br>shorten the life of the processor. Default value is strongly<br>recommended.                                                                                                    |

| CPU Voltage<br>Override Type | Performance > Processor<br>Overrides                  | <ul><li>None</li><li>Static</li><li>Dynamic</li></ul>                           | <ul> <li>None: Allows the processor to manage its own power usage with default upper limits.</li> <li>Static: Keeps the processor at a specific user specified voltage at all times.</li> <li>Dynamic: Allows the processor to manage its own voltage level, but with user-specified upper limits.</li> </ul> |
|------------------------------|-------------------------------------------------------|---------------------------------------------------------------------------------|----------------------------------------------------------------------------------------------------|
| CPU VREG Droop<br>Control    | Performance > Processor<br>Overrides                  | Low V-droop<br>(Performance)     Mid v-droop     High V-Droop<br>(Power Saving) | Selecting a lower V-droop supplies more overall power to<br>the CPU. This will increase heat, but may provide more<br>CPU stability.                                                                                                    |
| Current Duty Cycle           | Configuration > Fan Control &<br>Real-Time Monitoring | Information<br>only                                                             | Displays the current fan duty cycle.                                                                                                    |
| Current Fan Speed            | Configuration > Fan Control &<br>Real-Time Monitoring | Information<br>only                                                             | Displays the current fan speed.                                                                                                    |
| Current Reading              | Configuration > Fan Control &<br>Real-Time Monitoring | Information<br>only                                                             | For temperature sensors: Displays the current temperature.                                                                                                    |
|                              |                                                       |                                                                                 | For voltage sensors: Displays the current voltage.                                                                                                    |

#### D

| BIOS Setting                                   | Appears on BIOS<br>Screen                                                                                                    | Options                     | Description / Purpose                                                                                                    |
|------------------------------------------------|----------------------------------------------------------------------------------------------------|-----------------------------|----------------------------------------------------------------------------------------------------|
| Damping                                        | Configuration > Fan Control<br>& Real-Time Monitoring                                                                                                  | • Low<br>• Normal<br>• High | Helps to reduce oscillation in fan speed response. Higher settings will produce fewer changes, but could slow temperature response.                                      |
| Date                                           | Intel® ME > Intel® Active (or<br>Standard) Management<br>Technology Configuration ><br>View Provisioning Record                                        | Information<br>only         | Displays the provisioning date.                                                                                                    |
| Deep S4/S5                                     | Intel® ME > Intel®<br>Management Engine<br>Configuration<br>or<br>Power                                                                                | • Enable<br>• Disable       | Enable or disable deep S4/S5.<br>Enabling this setting will use less power in S4/S5 sleep<br>states, but will only wake from S4/S5 via the power button or<br>RTC alarm. |
| Default Gateway<br>Address                     | Intel® ME > Intel® Active (or<br>Standard) Management<br>Technology Configuration ><br>Local Setup and<br>Configuration > IPv4 TCP/IP<br>Configuration | User defined                | Enter address in dot-decimal notation (for example: 255.255.255.0)                                                                                                    |
| Delete TLS Pre-<br>Shared Key (PSK)<br>PID/PPS | Intel® ME > Intel® Active (or<br>Standard) Management<br>Technology Configuration ><br>Remote Setup and<br>Configuration                               | Continue?<br>(Y/N)          | Deletes TLS Pre-Shared Key (PSK) PID/PPS so they can be reprogrammed.                                                                                                    |
| Detected Discrete-<br>SATA Device              | Configuration > SATA<br>Drives                                                                                                    | Information<br>only         | Displays the device identification string, capacity in gigabytes, and negotiated speed (1.5 Gb/s, 3.0 Gb/s, or 6.0 Gb/s) for a device attached to a discrete SATA port.  |
| Detected RAID<br>Volume                        | Configuration > SATA<br>Drives                                                                                                    | Information<br>only         | If RAID is configured, displays the name and capacity in gigabytes for each PCH SATA RAID Volume.                                                                        |

| Detected SATA<br>Drive               | Configuration > SATA<br>Drives                                                                                                    | Information only                        | Displays the device identification string, capacity in gigabytes,<br>and negotiated speed (1.5 Gb/s, 3.0 Gb/s, or 6.0 Gb/s) for a<br>device attached to a SATA port.                                                                                                    |
|--------------------------------------|----------------------------------------------------------------------------------------------------|-----------------------------------------|----------------------------------------------------------------------------------------------------|
| Detected<br>Secondary SATA<br>Device | Configuration > SATA<br>Drives                                                                                                    | Information<br>only                     | Displays the device identification string, capacity in gigabytes,<br>and negotiated speed (1.5 Gb/s, 3.0 Gb/s, or 6.0 Gb/s) for a<br>device attached to a secondary SATA port.                                                                                                    |
| Detected Video<br>Device Priority    | Configuration > Video                                                                                                    | Detected video<br>devices are<br>listed | When the Primary Video Adaptor is set to Manual, each detected video device is listed here and you can select the order of preference for the video device used during boot.                                                                                                    |
| DHCP                                 | Intel® ME > Intel® Active (or<br>Standard) Management<br>Technology Configuration ><br>Local Setup and<br>Configuration > IPv4 TCP/IP<br>Configuration | • Enable<br>• Disable                   | Enables or disables DHCP (Dynamic Host Configuration<br>Protocol) for Intel® ME.                                                                                                    |
| DIMM n (Memory<br>Channel x Slot y)  | Maintenance                                                                                                    | Information<br>only                     | Displays the installed system memory size in DIMM n<br>(Channel x Slot y) in gigabytes (for example: 2 GB).<br>One of these lines is displayed for each memory slot present<br>on the motherboard. The lines are displayed in order based<br>on the distance of the memory slot from the processor, with<br>the slots closest to the processor first. DIMM numbering is<br>based on the suggested order of memory loading and should<br>match the label on the board silkscreen. |
| Direct Application<br>Launch Button  | Configuration > On-Board<br>Devices                                                                                                    | • Enable<br>• Disable                   | Enables button input for Direct Application Launch.<br>For information on Direct Application Launch, refer to your<br>board's Technical Product Specification -<br>http://support.intel.com/support/motherboards/desktop/sb/CS-<br>033830.htm                                                                                                    |
| Discard Changes                      | Exit                                                                                                    | Continue?<br>(Y/N)                      | Discards changes without exiting Setup. The option values present when the computer was turned on are used.                                                                                                    |
| Discrete SATA                        | Configuration > SATA<br>Drives                                                                                                    | • Enable<br>• Disable                   | Enables or disables the Discrete SATA Controller.<br>Additional help text within the BIOS screen will be board-<br>specific.                                                                                                    |
| Discrete SATA<br>Mode                | Configuration > SATA<br>Drives                                                                                                    | • IDE<br>• RAID                         | <ul> <li>IDE: Compatibility mode disables RAID support.</li> <li>RAID: Allows multiple drives to be merged into larger volumes for increased performance and/or reliability.</li> <li>Warning: operating system may not boot if this setting is changed after the operating system installation.</li> </ul>                                                                                                    |
| Display CTRL-P<br>for Intel® MEBX    | Boot > Boot Display Options                                                                                                    | • Enable<br>• Disable                   | If enabled, BIOS will display "CTRL-P to Enter Intel® MEBX" prompt. CTRL-P key will still be accepted if this prompt is disabled.                                                                                                    |
| Display F2 to<br>Enter Setup         | Boot > Boot Display Options                                                                                                    | • Enable<br>• Disable                   | If enabled, BIOS will display "F2 to Enter Setup" prompt. F2 key input will still be accepted if this prompt is disabled.                                                                                                    |
| Display F7 to<br>Update BIOS         | Boot > Boot Display Options                                                                                                    | • Enable<br>• Disable                   | If enabled, BIOS will display "F7 to Update BIOS" prompt. F7 key input will still be accepted if this prompt is disabled.                                                                                                    |

| Display F9 for<br>Remote<br>Assistance | Boot > Boot Display Options                                                                                             | • Enable<br>• Disable                    | If set to Enable, BIOS will display "F9 for Remote Assistance"<br>prompt. F9 key input will still be accepted if this prompt is<br>disabled.<br><i>This BIOS setting is present only when the board supports</i><br><i>Remote Assistance.</i>               |
|----------------------------------------|----------------------------------------------------------------------------------------------------|------------------------------------------|----------------------------------------------------------------------------------------------------|
| Display F10 to<br>Enter Boot Menu      | Boot > Boot Display Options                                                                                             | • Enable<br>• Disable                    | If enabled, BIOS will display "F10 to Enter Boot Menu"<br>prompt. F10 key input will still be accepted if this prompt is<br>disabled.                                                                                                    |
| Display F12 for<br>Network Boot        | Boot > Boot Display Options                                                                                             | <ul><li>Enable</li><li>Disable</li></ul> | If enabled, BIOS will display "F12 for Network Boot" prompt.<br>F12 key input will still be accepted if this prompt is disabled.                                                                                                    |
| Domain Name                            | Intel® ME > Intel® Active (or<br>Standard) Management<br>Technology Configuration ><br>Local Setup and<br>Configuration | User defined                             | Sets the domain name (name of the network the computer is connected to).                                                                                                    |
| Duty Cycle<br>Increment                | Configuration > Fan Control<br>& Real-Time Monitoring                                                                   | Numeric                                  | Fan Control will increase fan duty by this % for each degree over Minimum Temperature.                                                                                                    |
| Dynamic DNS<br>Update                  | Intel® ME > Intel® Active (or<br>Standard) Management<br>Technology Configuration ><br>Local Setup and<br>Configuration | • Enable<br>• Disable                    | <b>Enable:</b> Intel® ME attempts to register its IP address and FQDN in DNS (Domain Name System) using the Dynamic DNS Update protocol. <b>Disable:</b> Intel® ME will make no attempt to update DNS. IPv6 requires dedicated FQDN for DDNS (Dynamic DNS). |
| Dynamic DNS TTL                        | Intel® ME > Intel® Active (or<br>Standard) Management<br>Technology Configuration ><br>Local Setup and<br>Configuration | Numeric                                  | When Dynamic DNS Update is enabled, this sets the DDNS (Dynamic DNS) Time-To-Live value. If set to zero, the value will be the internal default of 15 minutes or 1/3 DHCP lease time.                                                                       |

#### Е

| BIOS Setting       | Appears on BIOS Screen                                                                                                    | Options                                                                                               | Description / Purpose                                                                                                    |
|--------------------|----------------------------------------------------------------------------------------------------|----------------------------------------------------------------------------------------------------|----------------------------------------------------------------------------------------------------|
| ECC Event Logging  | Performance > Memory<br>Overrides                                                                                                    | <ul><li>Enable</li><li>Disable</li></ul>                                                              | Enables or disables event logging of ECC events.                                                                                                    |
| EDID Data Source   | Configuration > Video ><br>Advanced Flat Panel Display<br>Settings                                                                                  | <ul> <li>Flat Panel</li> <li>Display</li> <li>Custom</li> <li>Payload</li> <li>Pre-Defined</li> </ul> | Flat panel display parameters will be read from the selected source.                                                                                                    |
| eDP Data Rate      | Configuration > Video ><br>Advanced Flat Panel Display<br>Settings                                                                                  | • 1.62 Gbps<br>• 2.70 Gbps                                                                            | Sets the data rate for the Embedded DisplayPort (eDP)<br>link. This will be used if the sink indicates that no aux<br>handshake is required during link training.              |
| eDP Interface Type | Configuration > Video ><br>Advanced Flat Panel Display<br>Settings                                                                                  | <ul> <li>Single-Lane</li> <li>Dual-Lane</li> <li>Quad-Lane</li> </ul>                                 | Sets the Embedded DisplayPort (eDP) connectivity.                                                                                                    |
| Enable IPv6        | Intel® ME > Intel® Active (or<br>Standard) Management<br>Technology Configuration ><br>Local Setup and Configuration<br>> IPv6 TCP/IP Configuration | • Enable<br>• Disable                                                                                 | Enable: Intel® ME IPv6 addresses are dedicated and not shared with the Host Operating System.<br>Disable: Intel ® ME IPv6 addresses are shared with the host operating system. |

| Enable KVM                                    | Intel® ME > Intel® Active (or<br>Standard) Management<br>Technology Configuration ><br>KVM Configuration | • Enable<br>• Disable           | <ul> <li>Enable: allows Keyboard-Video-Mouse redirection over IP. Video is redirected from local client to remote console. Keyboard and Mouse are redirected from remote console to local client.</li> <li>Disable: does not allow KVM functionality.</li> </ul>                   |
|-----------------------------------------------|----------------------------------------------------------------------------------------------------|---------------------------------|----------------------------------------------------------------------------------------------------|
| Enhanced<br>Consumer IR                       | Configuration > On-Board<br>Devices                                                                      | Enable     Disable              | Enables or disables consumer infrared communication feature.                                                                                                    |
| Enhanced Halt<br>State (C1E)                  | Power                                                                                                    | • Enable<br>• Disable           | Enable or disable Enhanced Halt State which allows the processor to consume less power and generate less heat while in the C1E (Halt) idle state.                                                                                                    |
| Enhanced Intel<br>SpeedStep®<br>Technology    | Power                                                                                                    | Enable     Disable              | Enable or disable Enhanced Intel SpeedStep®<br>Technology (EIST) which allows the system to<br>dynamically adjust processor voltage and core frequency,<br>which can result in decreased average power<br>consumption, decreased average heat production, and a<br>quieter system. |
|                                               |                                                                                                    |                                 | For information on SpeedStep, refer to <u>http://en.wikipedia.org/wiki/Speedstep</u>                                                                                                    |
| Enter Intel®<br>Management<br>Engine Password | Intel® ME                                                                                                | User input                      | Intel® ME password must be entered prior to gaining access to other options on the Intel® ME page.                                                                                                    |
| eSATA Controller<br>Mode                      | Configuration > SATA Drives                                                                              | • IDE<br>• RAID                 | Back panel eSATA ports support IDE and RAID (no<br>AHCI) mode in BIOS. Once booted to an OS with drivers<br>loaded, all SATA controller support depends on the OS<br>driver.                                                                                                    |
|                                               |                                                                                                    |                                 | Note: A RAID array cannot be shared across SATA driver controllers (x6 ICH10 Gen-2 black ports, x2 Discrete Gen-3 blue ports and x2 eSATA Gen-2 red ports).                                                                                                    |
| eSATA Port x Hot<br>Plug Capability           | Configuration > SATA Drives                                                                              | • Enable<br>• Disable           | If enabled, SATA port will be reported as Hot Plug capable.                                                                                                    |
| eSATA Ports                                   | Configuration > SATA Drives                                                                              | • Enable<br>• Disable           | Enable or disable the external SATA (eSATA) ports.<br>For information on eSATA, refer to<br><u>http://en.wikipedia.org/wiki/Esata#External_SATA</u>                                                                                                    |
| Event Logging                                 | Configuration > Event Log                                                                                | Enable     Disable              | Enable or disable event logging. If enabled, BIOS will log POST errors in NVRAM.                                                                                                    |
| Execute Disable Bit                           | Security                                                                                                 | • Enable<br>• Disable           | Enable to implement Execute Disable Technology.<br>For more information, refer to<br>http://www.intel.com/technology/xdbit/                                                                                                    |
| Exit Discarding<br>Changes                    | Exit                                                                                                    | Continue?<br>(Y/N)              | Exits BIOS setup without saving any changes made.                                                                                                    |
| Exit Saving<br>Changes                        | Exit                                                                                                    | Continue?<br>(Y/N)              | Saves all changes and exits BIOS setup.                                                                                                    |
| Expansion Card<br>Text                        | Boot > Boot Display Options                                                                              | Disable     Enable     Hide all | <ul> <li>Disable: BIOS will display text only from mass-storage PCI option ROMs during POST.</li> <li>Enable: BIOS will display text from any PCI option ROMs during POST.</li> <li>Hide All: BIOS will display no text from PCI option ROMs during POST.</li> </ul>               |

| External eSATA Configuration > SATA Drive | Information<br>only | Displays the device identification string, capacity in gigabytes, and negotiated speed (1.5 Gb/s, 3.0 Gb/s, or 6.0 Gb/s) for the device attached to the SATA port. If no device is attached, the string [Not Installed] is displayed. |
|-------------------------------------------|---------------------|----------------------------------------------------------------------------------------------------|
|-------------------------------------------|---------------------|----------------------------------------------------------------------------------------------------|

### F

| BIOS Setting                | Appears on BIOS Screen                                                                   | Options                                                                                                    | Description / Purpose                                                                                                    |
|-----------------------------|------------------------------------------------------------------------------------------|----------------------------------------------------------------------------------------------------|----------------------------------------------------------------------------------------------------|
| Failsafe Watchdog           | Performance                                                                              | • Enable<br>• Disable                                                                                                    | Enables or disables Failsafe Watchdog.<br>When the failsafe watchdog is enabled, after a boot<br>failure, the system will reboot back into BIOS Setup with<br>the last values set by the user.                                               |
| Family                      | Main > System Identification<br>Information > System<br>Information                      | Information<br>only                                                                                                    | Displays Family string from SMBIOS Type 1 structure                                                                                                    |
| Fan Type                    | Configuration > Fan Control &<br>Real-Time Monitoring                                    | Information only                                                                                                    | Displays the detected fan type.                                                                                                    |
| Fan Usage                   | Configuration > Fan Control &<br>Real-Time Monitoring                                    | <ul> <li>Unknown</li> <li>CPU</li> <li>System</li> <li>MCH</li> <li>VREG</li> <li>Chassis</li> <li>Inlet</li> <li>Outlet</li> <li>PSU</li> <li>PSU In</li> <li>PSU Out</li> <li>HDD</li> <li>Video</li> <li>Aux</li> <li>IOH</li> <li>PCH</li> <li>Memory</li> </ul> | Select how the fan connected to this header is to be<br>used.                                                                                                    |
| Fast Boot                   | Boot                                                                                     | • Enable<br>• Disable                                                                                                    | Enable or disable Fast Boot features.<br>In order to disable Fast Boot without entering BIOS<br>setup, power down the system for 5 seconds, then power<br>it back on while holding the power button for 2 seconds<br>(the system will beep). |
| Firmware Version            | Main > System Identification<br>Information > Intel®<br>Management Engine<br>Information | Information<br>only                                                                                                    | Displays the Intel® ME firmware version currently<br>installed.<br>This BIOS setting is present only on boards supporting<br>the Intel® Management Engine (Intel® ME).                                                                       |
| Fixed Disk Boot<br>Sector   | Maintenance                                                                              | Normal     Write Protect                                                                                                    | Write Protect provides some Master Boot Record<br>protection.<br>Set to Normal while installing an operating system.<br>Only applicable to Legacy IDE Mode.                                                                                  |
| Flash Update Sleep<br>Delay | Power                                                                                    | • Enable<br>• Disable                                                                                                    | If enabled, the system will sleep for 20 seconds during<br>the flash update power cycle. Enabling this feature may<br>increase compatibility with power supplies.                                                                            |

| Flat Panel<br>Configuration<br>Changes   | Configuration > Video ><br>Advanced Flat Panel Display<br>Settings                                                       | Unlocked     Locked                                                                                                    | Once locked, can only be unlocked by Intel® Integrator Toolkit.                                                                                                    |
|------------------------------------------|----------------------------------------------------------------------------------------------------|----------------------------------------------------------------------------------------------------|----------------------------------------------------------------------------------------------------|
| Floppy Controller                        | Configuration > On-Board<br>Devices                                                                                      | <ul><li>Automatic</li><li>Enable</li><li>Disable</li></ul>                                                                            | Configures the floppy drive controller. Only 1.44MB<br>floppy drives are supported.<br><b>Automatic:</b> enables the onboard floppy controller if a<br>floppy drive is connected.                                                                                                    |
| FLR Capability                           | Configuration > PCI/PCIe Add-<br>In Slots                                                                                | • Enable<br>• Disable                                                                                                    | Enables or disables Function Level Reset (FLR), allowing PCH devices to be reset individually.                                                                                                    |
| Force On-board<br>LAN Disable            | Maintenance                                                                                                    | • Enable<br>• Disable                                                                                                    | Forces onboard LAN and all Active Management<br>Technology features to disabled.                                                                                                    |
|                                          |                                                                                                    |                                                                                                    | This BIOS setting is present only on boards supporting Intel® Active Management Technology.                                                                                                    |
| Force Secure Boot<br>Defaults            | Boot > Secure Boot > Secure<br>Boot Configuration                                                                        | • Enable<br>• Disable                                                                                                    | Restores factory default Secure Boot databases during the next boot, placing the system in Standard Mode.                                                                                                    |
| Front Panel Audio                        | Configuration > On-Board<br>Devices > Audio                                                                              | <ul> <li>Auto</li> <li>High</li> <li>Definition Front</li> <li>Panel</li> <li>Legacy Front</li> <li>Panel</li> <li>Disable</li> </ul> | Automatically or manually select the type of audio front<br>panel installed.<br><b>Auto</b> : attempts to detect the presence and type of Audio<br>Front Panel installed<br><b>High Definition Front Panel</b> : configures Front Panel<br>Audio in High Definition Mode<br><b>Legacy Front Panel</b> : configures Front Panel Audio in<br>Legacy Mode<br><b>Disable</b> : disables Front Panel Audio |
| Fully Qualified<br>Domain Name<br>(FQDN) | Intel® ME > Intel® Active (or<br>Standard) Management<br>Technology Configuration ><br>Remote Setup and<br>Configuration | User defined                                                                                                    | The fully qualified domain name (FQDN) for a specific provisioning server. The FQDN must contain both a hostname and a domain name.                                                                                                    |

#### G

| BIOS Setting                        | Appears on BIOS Screen | Options               | Description / Purpose                                                                                                    |
|-------------------------------------|------------------------|-----------------------|----------------------------------------------------------------------------------------------------|
| General<br>Optimization             | Boot                   | • Enable<br>• Disable | <ul> <li>Enable: BIOS will boot faster, however the following features will be disabled: Boot to Network, Boot to Optical Devices, and Boot to Removable Devices.</li> <li>RAID devices will still be bootable, but not configurable.</li> <li>This BIOS setting is present when Fast Boot is enabled.</li> </ul> |
| Generate New<br>Platform Key        | Boot > Secure Boot     | • Enable<br>• Disable | Generates a new Secure Boot Platform Key during the next boot. The private half of the Platform Key is discarded.                                                                                                    |
| Graphics Dynamic<br>Frequency (GHz) | Performance            | Information only      | Displays Proposed, Active, and Default Graphics<br>Dynamic Frequency.                                                                                                    |
| Graphics Max<br>Multiplier          | Performance            | Numeric               | Selects Graphics Dynamic Frequency: Host Clock<br>Frequency x 0.5 x Graphics Max Multiplier = Graphics<br>Dynamic Frequency                                                                                                    |

#### Н

| BIOS Setting                       | Appears on BIOS Screen                                                                                                    | Options                                                                                                    | Description / Purpose                                                                                                    |
|------------------------------------|----------------------------------------------------------------------------------------------------|----------------------------------------------------------------------------------------------------|----------------------------------------------------------------------------------------------------|
| Hard Disk Drive<br>Password        | Security                                                                                                    | Information only                                                                                                    | Reports if there is a hard disk drive password set.                                                                                                    |
| Hard Disk Drive<br>Password Prompt | Security                                                                                                    | • Enable<br>• Disable                                                                                                    | <b>Enable</b> : BIOS will always prompt for a hard disk drive password if a User HDD Password is installed.<br><b>Disable</b> : BIOS will never prompt for a hard disk drive password unless attempting to boot to a drive with a User HDD Password installed.                                                         |
| Hard Disk Pre-<br>Delay            | Configuration > SATA Drives                                                                                                    | <ul> <li>Disable</li> <li>3 Seconds</li> <li>6 Seconds</li> <li>9 Seconds</li> <li>12 Seconds</li> <li>15 Seconds</li> <li>21 Seconds</li> <li>30 Seconds</li> </ul> | Delay (in seconds) before hard drives are initialized. This<br>can be used to increase the amount of time that the BIOS<br>Splash Screen displays.<br>Time options available may vary by board.                                                                                                    |
| Hard Drive Order                   | Boot                                                                                                    | Lists all<br>installed hard<br>drive devices                                                                                                    | Allows you to set the boot order of hard drives (used<br>when Boot Menu type is set to normal)<br>All detected hard drives will be included in the list. You<br>can change the order of devices. When attempting to<br>boot to hard drives, the BIOS will attempt to boot to each<br>device in the order of this list. |
| Hash Data                          | Intel® ME > Intel® Active (or<br>Standard) Management<br>Technology Configuration ><br>View Provisioning Record                                                                                                    | Information<br>only                                                                                                    | Displays the hash data.                                                                                                    |
| Hash Type                          | Intel® ME > Intel® Active (or<br>Standard) Management<br>Technology Configuration ><br>View Provisioning Record                                                                                                    | Information<br>only                                                                                                    | Displays the hash type: either MD5, SHA1, SHA256, SHA512, or Not Defined.                                                                                                    |
| Hash Value                         | Intel® ME > Intel® Active (or<br>Standard) Management<br>Technology Configuration ><br>Remote Setup and<br>Configuration > Manage<br>Permanent Certificates<br>or<br>Intel® ME > Intel® Active (or<br>Standard) Management<br>Technology Configuration ><br>Remote Setup and<br>Configuration > Manage User<br>Defined Certificates | Information<br>only                                                                                                    | Displays the hash value of the permanent certificate or<br>the user define certificate.                                                                                                    |
| HDMI/Display Port<br>Audio         | Configuration > On-Board<br>Devices > Audio                                                                                                    | • Enable<br>• Disable                                                                                                    | Enable: HDMI/Display port output includes both audio<br>and video.<br>Disable: HDMI/DisplayPort output is video only.                                                                                                    |

| Hibernation Timer                | Power                                                                                                    | <ul> <li>Immediate</li> <li>1 minute</li> <li>2 minutes</li> <li>5 minutes</li> <li>10 minutes</li> <li>15 minutes</li> <li>1 hour</li> <li>2 hours</li> </ul> | When the system is put to sleep, it will temporarily wake<br>up when the timer expires, and then hibernate to an SSD.                                                                                                    |
|----------------------------------|----------------------------------------------------------------------------------------------------|----------------------------------------------------------------------------------------------------|----------------------------------------------------------------------------------------------------|
| High Precision<br>Event Timers   | Configuration > On-Board<br>Devices                                                                             | Enable     Disable                                                                                                    | High precision event timers are integrated into chipset<br>hardware and are available for use by operating systems.<br>They can be disabled if incompatible with an OS or<br>application.                                                                   |
| Host Clock<br>Frequency          | Main<br>or<br>Performance                                                                                       | Information<br>only                                                                                                    | Displays the default host clock frequency (in MHz)                                                                                                    |
| Host Clock<br>Frequency (MHz)    | Performance                                                                                                    | Numeric                                                                                                    | Host Clock Frequency x Processor Multiplier = Processor<br>Speed<br>Host Clock Frequency x Memory Multiplier = Memory<br>Speed<br>Note: To increase stability at higher base clock<br>frequencies, reduce the Processor Multiplier or Memory<br>Multiplier. |
| Host Clock<br>Frequency Override | Performance                                                                                                    | Automatic     Manual                                                                                                    | Manual: allows you to override the Host ClockFrequencyThis BIOS setting is present only on Intel® DesktopBoards that allow the host clock frequency to beoverridden.                                                                                        |
| Host Initiated                   | Intel® ME > Intel® Active (or<br>Standard) Management<br>Technology Configuration ><br>View Provisioning Record | Information<br>only                                                                                                    | Displays the host initiated status: either <b>Yes</b> , <b>No</b> , or <b>Invalid</b> .                                                                                                    |

### I

| BIOS Setting | Appears on BIOS<br>Screen                                | Options      | Description / Purpose                                                                                                    |
|--------------|----------------------------------------------------------|--------------|----------------------------------------------------------------------------------------------------|
| Idle Timeout | Intel® ME > Intel®<br>Management Engine<br>Configuration | User defined | A value between <b>0</b> and <b>65535</b> . Sets the number of minutes of idle<br>time before Intel® ME will sleep.<br>Default value is 0. With this setting, Intel® ME will not sleep, with<br>no power savings. |
|              |                                                          |              | This option is present only if "Turn on Intel® ME in Sleep States" is enabled.                                                                                                    |

| IGD DVMT<br>Memory                          | Configuration > Video | • 32 MB<br>• 64 MB<br>• 128 MB<br>• 256 MB<br>• Maximum<br>DVMT                                                                                                    | <ul> <li>Dynamic Video Memory Technology (DVMT) - Allows you to select the amount of system memory allocated to the integrated graphics device (IGD) video.</li> <li>Intel Dynamic Video Memory Technology 3.0 (DVMT 3.0) allows additional memory to be allocated for graphics usage based on application need. Once the application is closed, the memory that was allocated for graphics usage is then released and made available for system use.</li> <li>The options available may vary by board.</li> <li>For information on DVMT, refer to the Intel® Graphics Media Accelerator 900 White Paper at <a href="http://www.intel.com/design/chipsets/applnots/30262403.pdf">http://www.intel.com/design/chipsets/applnots/30262403.pdf</a></li> </ul> |
|---------------------------------------------|-----------------------|----------------------------------------------------------------------------------------------------|----------------------------------------------------------------------------------------------------|
| IGD Flat Panel                              | Configuration > Video | Disable     LVDS     eDP                                                                                                    | <b>Disable</b> : disables Video BIOS LVDS and eDP output. The BIOS will use "IGD Primary Video Port" for multi-monitor support configuration.                                                                                                    |
| IGD Primary<br>Video Port                   | Configuration > Video | <ul> <li>Auto</li> <li>VGA</li> <li>Analog</li> <li>DVI-I (Blue)</li> <li>Analog DVI-I (Blue)</li> <li>Digital DVI-D (White)</li> <li>HDMI</li> <li>LVDS</li> <li>DisplayPort</li> </ul> | Allows you to select your preference for the Integrated Graphics<br>Device (IGD) display interface used when system boots.<br><b>Auto:</b> attempts to detect connected monitors, and will display<br>video on a maximum of two ports.                                                                                                    |
| IGD Secondary<br>Video Port                 | Configuration > Video | None     VGA     Analog     DVI-I (Blue)     Analog DVI-I     (Blue)     Digital DVI-     D (White)     HDMI     LVDS     DisplayPort                                                    | Allows you to select your preference for the mirrored Integrated<br>Graphics Device (IGD) display interface used when system boots.                                                                                                    |
| Integrated<br>Graphics<br>Device            | Configuration > Video | Enable if<br>Primary<br>Always<br>Enable<br>Always<br>Disable                                                                                                    | <ul> <li>Enable if Primary: Integrated Graphics Device (IGD) is disabled if not selected as the Primary Video Adaptor</li> <li>Always Enable: IGD is always enabled, even if not selected as the Primary Video Adaptor.</li> <li>Always Disable: IGD is always disabled, even if there are no other video devices installed.</li> </ul>                                                                                                    |
| Intel Enhanced<br>Debug                     | Maintenance           | <ul><li>Enable</li><li>Disable</li></ul>                                                                                                    | <b>Enable+D171</b> : Allows for operating system level debug of system issues that may be processor related.                                                                                                    |
| Intel® Graphics<br>Performance<br>Analyzers | Configuration > Video | Enable     Disable                                                                                                    | This feature is intended only for software developers. If GPA support is enabled, hardware acceleration of Blu-ray Disc playback may be disabled.                                                                                                    |

| Intel® Hyper-<br>Threading<br>Technology | Main     | • Enable<br>• Disable                                     | Enables or disables Hyper-Threading Technology.<br>When disabled, only one thread per active core will be available.<br>This BIOS setting is present only on Intel® Desktop Boards that<br>support Hyper-Threading Technology if a processor supporting<br>Hyper-Threading Technology is installed.<br>For information on Hyper-Threading, refer to<br><u>http://en.wikipedia.org/wiki/Hyperthreading</u>                                                                                                    |
|------------------------------------------|----------|-----------------------------------------------------------|----------------------------------------------------------------------------------------------------|
| Intel Trusted<br>Execution<br>Technology | Security | • Enable<br>• Disable                                     | Enables or disables Intel® Trusted Execution Technology which<br>provides hardware-based mechanisms that may help protect<br>against software-based attacks and protect the confidentiality and<br>integrity of data.<br>If Intel® TXT is enabled, then Intel® VT, Intel® VT-d, Intel® HT, all<br>processor cores, and the onboard TPM will also be enabled. Once<br>Intel® TXT is enabled, it must be disabled before disabling any of<br>these required features.<br>For information on Trusted Execution Technology, refer to<br>http://www.intel.com/technology/security/                                                                                                    |
| Intel® Dynamic<br>Power<br>Technology    | Power    | • Energy<br>Efficient<br>Performance<br>• Off<br>• Custom | Configures processor power management features.<br>Energy Efficient Performance:<br>Hides the following BIOS options:<br>• Enhanced Intel SpeedStep® Technology<br>• OS ACPI C2 Report<br>Sets the following BIOS options:<br>• Enhanced Intel SpeedStep® Technology to Enable<br>• OS ACPI C2 Report to Enable<br>• OS ACPI C2 Report to Disable<br>• PCIe ASPM Support to Enable<br><b>Off:</b><br>Hides the following BIOS options:<br>• Enhanced Intel SpeedStep® Technology<br>• OS ACPI C2 Report<br>• OS ACPI C2 Report<br>• OS ACPI C2 Report<br>• OS ACPI C2 Report<br>• OS ACPI C2 Report<br>• OS ACPI C3 Report<br>• Enhanced Intel SpeedStep® Technology to Disable<br>• OS ACPI C3 Report to Disable<br>• OS ACPI C3 Report to Disable<br>• OS ACPI C3 Report to Disable<br>• OS ACPI C3 Report to Disable<br>• OS ACPI C3 Report to Disable<br>• OS ACPI C3 Report to Disable<br>• OS ACPI C3 Report to Disable<br>• OS ACPI C3 Report to Disable<br>• OS ACPI C3 Report to Disable<br>• OS ACPI C3 Report to Disable<br>• OS ACPI C3 Report to Disable<br>• OS ACPI C3 Report to Disable |

| Intel® Rapid<br>Start<br>Technology     | Power                                                              | • Enable<br>• Disable                     | If enabled, the system will wake up faster. Requires a correctly configured SSD.                                                                                                    |
|-----------------------------------------|--------------------------------------------------------------------|-------------------------------------------|----------------------------------------------------------------------------------------------------|
| Intel® Smart<br>Connect<br>Technology   | Power                                                              | <ul><li>Enable</li><li>Disable</li></ul>  | When enabled, Intel® Smart Connect technology can be configured to periodically wake up the system briefly to retrieve data from the network (email, etc.)                                                                               |
| Intel® Turbo<br>Boost<br>Technology     | Performance                                                        | Information only                          | Displays the default, proposed and active Intel <sup>®</sup> Turbo Boost Technology status.                                                                                                    |
| Intel® Turbo<br>Boost<br>Technology     | Performance > Processor<br>Overrides                               | • Enable<br>• Disable                     | <b>Enable</b> : Allows processor cores to run faster than the base operating frequency when running below power, current, and temperature limits.<br><b>Disable</b> : Uses Maximum Non-Turbo Ratio                                       |
| Intel®<br>Virtualization<br>Technology  | Security                                                           | Enable     Disable                        | Enables or disables Virtualization Technology. Takes affect only after power cycling.<br>For more information refer to <u>http://www.intel.com/technology/virtualization/index.htm</u>                                                   |
| Intel® VT for<br>Directed I/O<br>(VT-d) | Security > Intel® VT for<br>Directed I/O (VT-d)                    | Enable     Disable                        | Enables or Disables Intel® VT for Directed I/O (VT-d) which<br>provides additional hardware support for managing I/O<br>virtualization. If Enabled, BIOS will publish a DMA Remapping<br>ACPI table.                                     |
|                                         |                                                                    |                                           | For information on Intel® VT, refer to <u>http://www.intel.com/technology/advanced_comm/virtualization.htm</u>                                                                                                    |
| Internal 91XX<br>Blue SATA<br>(Gen 3)   | Configuration > SATA<br>Drives                                     | • Enable<br>• Disable                     | Enable or disable the internal blue SATA connectors.                                                                                                    |
| Internal LED<br>Brightness<br>Level     | Configuration > On-Board<br>Devices                                | • Off<br>• Low<br>• Med<br>• High         | Sets the brightness level for the board's power switch.<br><i>This BIOS setting is present only on certain Extreme Series Intel®</i><br><i>Desktop Boards.</i>                                                                           |
| Internal PLL<br>Voltage<br>Override     | Performance                                                        | Enable     Disable                        | <b>Disable</b> : retains the default voltage to the Processor Internal PLL.<br><b>Enable</b> : increases the voltage to the Processor Internal PLL. This may increase processor stability when running at extreme processor frequencies. |
|                                         |                                                                    |                                           | Warning: If Internal PLL Voltage Override is enabled, then the ACPI S3 sleep state will be disabled.                                                                                                    |
| Internal<br>SPDIF/DMIC<br>Header        | Configuration > Onboard<br>Devices                                 | SPDIF Out     DMIC Mic                    | Sets the internal digital audio header to either SPDIF or DMIC.                                                                                                    |
| Internal UEFI<br>Shell                  | Boot                                                               | <ul><li>Enable</li><li>Disable</li></ul>  | Enables or disables the internal UEFI shell. This option is greyed out and disabled if Secure Boot is enabled.                                                                                                    |
| Interrupt<br>Remapping                  | Security > Intel® VT for<br>Directed I/O (VT-d)                    | • Enable<br>• Disable                     | Enables or disables VT-d Interrupt Remapping Support                                                                                                    |
| Inverter<br>Frequency (Hz)              | Configuration > Video ><br>Advanced Flat Panel<br>Display Settings | Numeric                                   | Consult inverter board and monitor specifications for proper value.<br>Warning: Unsupported values may cause hardware damage.                                                                                                    |
| Inverter<br>Polarity                    | Configuration > Video ><br>Advanced Flat Panel                     | <ul><li>Normal</li><li>Inverted</li></ul> | Normal: PWM = 0% (Dim)<br>Inverted: PWM = 0% (Bright)                                                                                                    |
|                                         | Display Settings                                                   |                                           | Consult inverter board specifications for proper value.                                                                                                    |

| IPv4 Address                | Intel® ME > Intel® Active<br>(or Standard) Management<br>Technology Configuration ><br>Local Setup and<br>Configuration > IPv4<br>TCP/IP Configuration | User defined                         | Enter address in dot-decimal notation (for example: 192.168.0.10).<br>If DHCP is disabled then the IP address should be different from<br>the Host Operating System IP address. |
|-----------------------------|----------------------------------------------------------------------------------------------------|--------------------------------------|----------------------------------------------------------------------------------------------------|
| IPv6 Address                | Intel® ME > Intel® Active<br>(or Standard) Management<br>Technology Configuration ><br>Local Setup and<br>Configuration > IPv6<br>TCP/IP Configuration | User defined                         | Enter valid address (for example:<br>1122:3344:5566:7788:99AA:BBCC:DDEE:FF00)                                                                                                   |
| IPv6 Default<br>Router      | Intel® ME > Intel® Active<br>(or Standard) Management<br>Technology Configuration ><br>Local Setup and<br>Configuration > IPv6<br>TCP/IP Configuration | User defined                         | Enter valid address (for example:<br>1122:3344:5566:7788:99AA:BBCC:DDEE:FF00)                                                                                                   |
| IPv6 Interface<br>ID        | Intel® ME > Intel® Active<br>(or Standard) Management<br>Technology Configuration ><br>Local Setup and<br>Configuration > IPv6<br>TCP/IP Configuration | Random ID     Intel ID     Manual ID | Random ID: the ID is randomly generated.<br>Intel ID: the ID is generated using the MAC address.<br>Manual ID: allows you to enter 64-bit valid value.                          |
| IPv6 Manual<br>Interface ID | Intel® ME > Intel® Active<br>(or Standard) Management<br>Technology Configuration ><br>Local Setup and<br>Configuration > IPv6<br>TCP/IP Configuration | User defined                         | If IPv6 Interface ID is set to Manual ID, allows you to enter valid 64-bit value (for example: 1122:3344:5566:7788).                                                            |

## J

There currently are no BIOS settings that begin with the letter J.

## Κ

| BIOS Setting              | Appears on BIOS Screen                            | Options               | Description / Purpose                                                                                                    |
|---------------------------|---------------------------------------------------|-----------------------|----------------------------------------------------------------------------------------------------|
| Key Exchange Key<br>(KEK) | Boot > Secure Boot > Secure<br>Boot Configuration | Information only      | Displays <b>Installed</b> or <b>Not Installed</b> based on the presence of the UEFI KEK variable.                                                                                  |
| Keyboard Ready<br>Beep    | Boot > Boot Display Options                       | • Enable<br>• Disable | If enabled, BIOS will beep once during POST when ready<br>for keyboard input. BIOS will beep only if both keyboard<br>and video are detected. Beep is played via onboard<br>audio. |

L

| BIOS Setting | Appears on BIOS Screen | Options             | Description / Purpose                                                                                                    |
|--------------|------------------------|---------------------|----------------------------------------------------------------------------------------------------|
| L2 Cache RAM | Main                   | Information<br>only | Displays the total L2 cache memory of the installed<br>processor in megabytes. If the installed processor is<br>multi-core, it is displayed as number of cores x L2 cache<br>per core.<br><i>This setting appears when the installed processor</i><br><i>supports L2 Cache.</i> |

| L3 Cache RAM                                     | Main                                                                    | Information<br>only                                                | Displays the total L3 cache memory of the installed processor in megabytes.<br>This setting appears when the installed processor supports L3 Cache.                                                                                     |
|--------------------------------------------------|-------------------------------------------------------------------------|--------------------------------------------------------------------|----------------------------------------------------------------------------------------------------|
| LAN                                              | Configuration > On-Board<br>Devices                                     | <ul><li>Enable</li><li>Disable</li></ul>                           | Enables or disables the on-board LAN controller.                                                                                                    |
| Load Custom<br>Defaults                          | Exit                                                                    | Continue?<br>(Y/N)                                                 | The BIOS will load Setup defaults. If User Custom defaults are present, they are used.                                                                                                    |
| Load Optimal<br>Defaults                         | Exit                                                                    | Continue?<br>(Y/N)                                                 | The BIOS will load Setup defaults. If OEM custom defaults are present, they are used. This item is equivalent to the F9 BIOS Setup hotkey. This item does not affect BIOS Passwords, HD Passwords or anything under the Intel® ME menu. |
| Long Duration<br>Power Limit<br>Override (Watts) | Performance > Processor<br>Overrides > Intel® Turbo<br>Boost Technology | Numeric                                                            | Intel <sup>®</sup> Turbo Boost Technology will use this power limit during the Long Duration Power Limit Time Window.                                                                                                    |
| Long Duration<br>Power Limit Time<br>Window      | Performance > Processor<br>Overrides > Intel® Turbo<br>Boost Technology | Numeric                                                            | Intel <sup>®</sup> Turbo Boost Technology will use the Long Duration<br>Power Limit Override during the Long Duration Power<br>Limit Time Window (specified in seconds).                                                                |
| LVDS Interface<br>Type                           | Configuration > Video > LVDS<br>Settings > Advanced LVDS<br>Settings    | <ul> <li>Single-</li> <li>Channel</li> <li>Dual-Channel</li> </ul> | Sets the LVDS connectivity.                                                                                                    |
| LVDS Spread<br>Spectrum Control                  | Configuration > Video ><br>Advanced Flat Panel Display<br>Settings      | Disable     +/- 0.5% Center Spread     1.0% Center Spread          | Configures LVDS spread spectrum clocking.                                                                                                    |

#### М

| BIOS Setting             | Appears on BIOS Screen                                               | Options                                                       | Description / Purpose                                                                                                    |
|--------------------------|----------------------------------------------------------------------|---------------------------------------------------------------|----------------------------------------------------------------------------------------------------|
| Maintain Aspect<br>Ratio | Configuration > Video > LVDS<br>Settings                             | • Yes<br>• No                                                 | Allows you to select the Aspect Ratio before the graphics<br>driver initialization.<br>Yes: Native Ratio<br>No: Full Screen<br>This BIOS setting is present only on Intel® Desktop<br>Boards that support LVDS.                                                                                                    |
| Manageability<br>Feature | Intel® ME > Intel®<br>Management Engine<br>Configuration             | None     Intel® AMT     Intel®     Standard     Manageability | None: The default value; with this setting, you are allowed to enable/disable onboard LAN.         Intel® AMT: enables Intel® Active Management         Technology - for more information, refer to         http://www.intel.com/technology/platform-         technology/intel-amt/         Intel® Standard Manageability: enables Standard         Manageability.         AMT or Standard Manageability options are dependent on the installed processor/chipset. |
| Manufacturer             | Main > System Identification<br>Information > Chassis<br>Information | Information<br>only                                           | Displays the chassis manufacturer string from SMBIOS<br>Type 3 structure.                                                                                                    |

| Manufacturer                              | Main > System Identification<br>Information > Desktop Board<br>Information | Information only      | Displays the board manufacturer string from SMBIOS Type 2 structure.                                                                                                    |
|-------------------------------------------|----------------------------------------------------------------------------|-----------------------|----------------------------------------------------------------------------------------------------|
| Manufacturer                              | Main > System Identification<br>Information > System<br>Information        | Information<br>only   | Displays the system manufacturer string from SMBIOS<br>Type 1 structure.                                                                                                    |
| Master Key Hard<br>Disk Drive<br>Password | Security                                                                   | Information<br>only   | Reports if there is a master key hard disk drive password set.                                                                                                    |
| Max Inverter<br>Current Limit (%)         | Configuration > Video ><br>Advanced Flat Panel Display<br>Settings         | Numeric               | Sets the maximum PWM acceptable to drive the inverter<br>board, which serves as an upper boundary for the<br>amount of current powering the monitor's backlight lamp.<br>Consult inverter board and monitor specifications for         |
|                                           |                                                                            |                       | proper value. Warning: Unsupported values may cause hardware damage.                                                                                                    |
| Maximum Duty<br>Cycle                     | Configuration > Fan Control &<br>Real-Time Monitoring                      | Numeric               | Selects the maximum duty cycle that the fan will never go above during normal usage.                                                                                                    |
| Maximum Non-<br>Turbo Ratio               | Performance > Processor<br>Overrides                                       | Numeric               | Maximum Non-Turbo Processor Speed = Maximum Non-<br>Turbo Ratio x Host Clock Frequency                                                                                                    |
|                                           |                                                                            |                       | This parameter along with Host Clock Frequency determines the maximum processor speed when Intel® Turbo Boost Technology is not engaged.                                                                                               |
| ME Wake from S3,<br>S4, S5                | Intel® ME > Intel®<br>Management Engine<br>Configuration                   | • Enable<br>• Disable | Determines the state of Intel® ME during system sleep states.                                                                                                    |
|                                           |                                                                            |                       | <b>Enable</b> : allows ME to wake during S3, S4 or S5. <b>Disable:</b> prevents ME from waking during S3, S4 or S5.                                                                                                    |
| Memory                                    | Performance                                                                | Information only      | Displays the default, proposed and active memory voltage.                                                                                                    |
| Memory Channel x<br>Slot y                | Main                                                                       | Information<br>only   | Displays the installed system memory size in Channel x<br>Slot y in gigabytes.                                                                                                    |
|                                           |                                                                            |                       | One of these lines is displayed for each memory slot<br>present on the motherboard. The lines are displayed in<br>order based on the distance of the memory slot from the<br>processor, with the slots closest to the processor first. |
|                                           |                                                                            |                       | Example:<br>Memory Channel A Slot 0 2 GB<br>Memory Channel B Slot 0 1 GB                                                                                                    |
| Memory Correction                         | Performance > Memory<br>Overrides                                          | Non-ECC     ECC       | Allows you to turn error reporting on or off if the system<br>and all the memory installed supports ECC (Error<br>Correction Code).                                                                                                    |
|                                           |                                                                            |                       | This BIOS setting is present only on Desktop Boards that support ECC memory when ECC DIMMs are installed.                                                                                                    |
|                                           |                                                                            |                       |                                                                                                    |

| Memory Multiplier                   | Performance > Memory<br>Overrides > Performance<br>Memory Profiles                                              | • Auto<br>• Multiplier:<br>DDRx-<br>Frequency                                     | Auto: BIOS selects memory multiplier based on Host<br>Clock Frequency, multipliers supported by installed<br>processor, and memory frequencies supported by DIMM.<br>Multiplier: DDRx-Frequency: BIOS will use specified<br>memory multiplier. Memory will run at the frequency<br>shown if the accompanying multiplier is selected.                                                                                                    |
|-------------------------------------|----------------------------------------------------------------------------------------------------|-----------------------------------------------------------------------------------|----------------------------------------------------------------------------------------------------|
| Memory Speed                        | Main                                                                                                    | Information<br>only                                                               | Displays the current memory speed. Defined as current host clock frequency x memory multiplier.                                                                                                    |
| Memory Voltage                      | Performance > Memory<br>Overrides > Performance<br>Memory Profiles                                              | Multiple voltage values                                                           | Changing memory voltage may allow for overclocking and/or improve memory compatibility.                                                                                                    |
| Microcode Update<br>Revision        | Main > System Identification<br>Information                                                                     | Information only                                                                  | Displays the 32-bit processor microcode update revision in hexadecimal.                                                                                                    |
| Min Inverter Current<br>Limit (%)   | Configuration > Video ><br>Advanced Flat Panel Display<br>Settings                                              | Numeric                                                                           | Sets the minimum PWM acceptable to drive the inverter<br>board, which serves as a lower boundary for the amount<br>of current powering the monitor's backlight lamp.<br>Consult inverter board and monitor specifications for<br>proper value. Warning: Unsupported values may cause                                                                                                    |
| Minimum Duty                        | Configuration > Ean Control 8                                                                                   | Numeric                                                                           | hardware damage.<br>Selects the minimum duty cycle that the fan will never go                                                                                                    |
| Minimum Duty<br>Cycle               | Configuration > Fan Control &<br>Real-Time Monitoring                                                           | Numeric                                                                           | below.                                                                                                    |
| Minimum<br>Temperature (°C)         | Configuration > Fan Control &<br>Real-Time Monitoring                                                           | Numeric                                                                           | System Fan Speed will increase if processor temperature exceeds this value.                                                                                                    |
| Mode                                | Intel® ME > Intel® Active (or<br>Standard) Management<br>Technology Configuration ><br>View Provisioning Record | Information<br>only                                                               | Displays the provisioning mode: either <b>TLS-PSK</b> , <b>TLS-</b><br><b>PKI</b> , or <b>Not Defined</b> .                                                                                                    |
| Mode                                | Configuration >On-Board<br>Devices > Parallel Port                                                              | <ul> <li>Output only</li> <li>Bi-directional</li> <li>EPP</li> <li>ECP</li> </ul> | Allows you to select the mode for the parallel port. This option is available only when the parallel port is enabled.<br><b>Output Only:</b> operates in AT*-compatible mode.<br><b>Bi-directional:</b> operates in PS/2-compatible mode.<br><b>EPP:</b> Enhanced Parallel Port mode, a high-speed bi-<br>directional mode for non-printer peripherals.<br><b>ECP:</b> Enhanced Capability Port mode, a high-speed bi-<br>directional mode for printers and scanners. |
| mSATA Port                          | Configuration > SATA Drives                                                                                     | Information<br>only                                                               | Displays the device identification string, capacity in gigabytes, and negotiated speed (1.5 Gb/s, 3.0 Gb/s, or 6.0 Gb/s) for the device attached to the SATA port. If no device is attached, the string [Not Installed] is displayed.                                                                                                    |
| mSATA Port x Hot<br>Plug Capability | Configuration > SATA Drives                                                                                     | <ul><li>Enable</li><li>Disable</li></ul>                                          | If enabled, SATA port will be reported as Hot Plug capable.                                                                                                    |
| Multiplier                          | Performance                                                                                                    | Information<br>only                                                               | Displays the default, proposed and active memory multiplier.                                                                                                    |

#### Ν

| BIOS Setting                   | Appears on BIOS Screen | Options            | Description / Purpose                                                                                               |
|--------------------------------|------------------------|--------------------|----------------------------------------------------------------------------------------------------|
| Native ACPI OS<br>PCIe Support | Power                  | Enable     Disable | Enable for power savings and performance improvements. Note: not all PCIe devices are compatible with this feature. |

| No SATA Devices<br>Detected      | Configuration > SATA Drives         | Information only                         | This appears when Discrete-SATA is enabled, but no devices are detected on a Discrete-SATA port. |
|----------------------------------|-------------------------------------|------------------------------------------|--------------------------------------------------------------------------------------------------|
| No Video Detected<br>Error Beeps | Configuration > Video               | <ul><li>Enable</li><li>Disable</li></ul> | Enable or disable motherboard speaker beeps when video is not detected.                          |
| Numlock                          | Configuration > On-Board<br>Devices | • Off<br>• On                            | If Numlock is on, the keypad defaults to numeric functionality.                                  |

#### Ο

| BIOS Setting                       | Appears on BIOS Screen                                | Options                                                     | Description / Purpose                                                                                                    |
|------------------------------------|-------------------------------------------------------|-------------------------------------------------------------|----------------------------------------------------------------------------------------------------|
| Onboard LAN MAC<br>Address         | Main > System Identification<br>Information           | Information<br>only                                         | Displays the MAC Address of the onboard LAN device in hexadecimal.                                                                                                    |
| Optical Drive Order                | Boot                                                  | Lists all<br>installed optical<br>drive devices<br>(CD/DVD) | Select the boot order for optical drives. All detected<br>optical devices will be included in the list. The user can<br>change the order of devices. When attempting to boot to<br>optical drives, the BIOS will attempt to boot to each<br>device in the order of this list.                                                                                                    |
| OS ACPI C2 Report                  | Power                                                 | • Enable<br>• Disable                                       | Enable or disable OS ACPI C2 Report. If enabled, BIOS will report ACPI C2 State (mapped to processor C3 state).                                                                                                    |
| OS ACPI C3 Report                  | Power                                                 | • Enable<br>• Disable                                       | Enable or disable OS ACPI C3 Report. If enabled, BIOS will report ACPI C3 State (mapped to processor C6 state).                                                                                                    |
| Over-Temperature<br>Threshold      | Configuration > Fan Control &<br>Real-Time Monitoring | Numeric                                                     | Defines the temperature at or above which run-time applications can generate an alert.                                                                                                    |
| Over-Voltage<br>Threshold          | Configuration > Fan Control &<br>Real-Time Monitoring | User Defined                                                | Defines the voltage at or above which run-time applications can generate an alert.                                                                                                    |
| Overclocking<br>Assistant          | Performance                                           | • Manual<br>• Automatic                                     | <ul> <li>Manual: User must manually configure Performance questions.</li> <li>+D267Automatic: all Performance questions (including those in subscreens) are grayed out except for Processor Speed (GHz), Internal Graphics Speed (GHz), Memory Speed (MHz); the following questions are set as follows:</li> <li>Failsafe Watchdog - Enable</li> <li>Host Clock Frequency (MHz) - 100</li> <li>Processor Voltage Override Type - None</li> <li>Intel® Turbo Boost Technology - Enable</li> <li>Sustained Mode Time (Seconds) - 1</li> <li>IGD Current Limit (Amps) - 64</li> <li>Active Core-Based Ratio Limits - Disable</li> </ul> |
| Overridden Host<br>Clock Frequency | Main                                                  | Information<br>only                                         | Displays the current host clock frequency.<br>This BIOS setting is present only on Intel® Desktop<br>Boards where the Host Clock Frequency has been<br>overridden to a non-default value.                                                                                                    |
| Overridden Memory<br>Speed         | Main                                                  | Information<br>only                                         | Displays the current memory speed. Defined as current<br>host clock frequency x memory multiplier.<br>This BIOS setting is present only on Intel® Desktop<br>Boards where the Host Clock Frequency and Memory<br>Multiplier have been overridden.                                                                                                    |

| Overridden<br>Processor Speed          | Main | Information<br>only | Displays the maximum processor speed at current<br>settings. Defined as current host clock frequency x<br>maximum non-turbo ratio.<br>This BIOS setting is present only on Intel® Desktop<br>Boards where the Host Clock Frequency or Maximum<br>Non-Turbo Ratio have been overridden. |
|----------------------------------------|------|---------------------|----------------------------------------------------------------------------------------------------|
| Overridden<br>Processor Turbo<br>Speed | Main | Information<br>only | Displays the maximum processor speed at current<br>settings. Defined as current host clock frequency x 1-<br>core active turbo ratio.<br>This BIOS setting is present only on Intel® Desktop<br>Boards where the Host Clock Frequency or Turbo Ratios<br>have been overridden.         |

#### Ρ

| BIOS Setting                                         | Appears on BIOS Screen                                                            | Options                                  | Description / Purpose                                                                                                    |
|------------------------------------------------------|-----------------------------------------------------------------------------------|------------------------------------------|----------------------------------------------------------------------------------------------------|
| Panel Power Cycle<br>Delay Time (ms)                 | Configuration > Video ><br>Advanced Flat Panel Display<br>Settings                | Numeric                                  | Specifies the delay for panel power cycling.                                                                                                    |
| Panel Power-Down<br>Delay Time (ms)                  | Configuration > Video ><br>Advanced Flat Panel Display<br>Settings                | Numeric                                  | Specifies the delay for panel power-down.                                                                                                    |
| Panel Power-On<br>Delay Time (ms)                    | Configuration > Video ><br>Advanced Flat Panel Display<br>Settings                | Numeric                                  | Specifies the delay from system power-on to panel power-on.                                                                                                    |
| Parallel Port                                        | Configuration >On-Board<br>Devices                                                | <ul><li>Enable</li><li>Disable</li></ul> | Enables or disables the parallel port.                                                                                                    |
| Partial Intel® AMT<br>Reset                          | Intel® ME > Intel® Active (or<br>Standard) Management<br>Technology Configuration | Continue?<br>(Y/N)                       | Resets all Intel <sup>®</sup> AMT configuration settings to their factory defaults except Intel <sup>®</sup> ME password, PSKs (PID/PPS), domain name, and host name.                                                                                                    |
| Partial Intel®<br>Standard<br>Manageability<br>Reset | Intel® ME > Intel® Standard<br>Management Technology<br>Configuration             | Continue?<br>(Y/N)                       | Resets all Intel <sup>®</sup> Standard Manageability configuration<br>settings to their factory defaults except Intel <sup>®</sup> ME<br>password, PSKs (PID/PPS), domain name, and host<br>name.                                                                                            |
| Pass Thru DMA                                        | Security > Intel® VT for<br>Directed I/O (VT-d)                                   | • Enable<br>• Disable                    | Enables or disables Isoch/Non-Isoch VT-d Engine Pass-<br>Thru DMA Support                                                                                                    |
| PAVP                                                 | Configuration > Video                                                             | • Lite<br>• Disable                      | Protected Audio-Video Path (PAVP) protects content<br>when using hardware-accelerated audio/video decoding.<br>It requires a processor/chipset that supports PAVP. This<br>BIOS setup item is not displayed in BIOS Setup and is<br>only accessible via the Intel® Integrator Toolkit (ITK). |
| PCH Core                                             | Performance                                                                       | Information only                         | Displays the default, proposed and active PCH core voltage.                                                                                                    |
| PCH Core Voltage<br>Override                         | Performance > Bus Overrides                                                       | Multiple voltage values                  | PCH Core Voltage might need to be adjusted when raising Uncore/QPI Voltage under the configuration page to achieve stable operation.                                                                                                    |
| PCI Bus Frequency                                    | Performance > Bus Overrides                                                       | Information only                         | Displays the PCI bus frequency                                                                                                    |
| PCI Bus Limit                                        | Configuration > On-Board<br>Devices                                               | • 64<br>• 128<br>• 256                   | Configures PCI Bus Limit to 64, 128, or 256. This will reserve 64, 128, or 256 MB of memory address space below 4 GB.                                                                                                    |

| PCI Express Bus<br>Frequency   | Performance > Bus Overrides                                                                                          | <ul> <li>110MHz</li> <li>109MHz</li> <li>108MHz</li> <li>107MHz</li> <li>106MHz</li> <li>105MHz</li> <li>104MHz</li> <li>103MHz</li> <li>102MHz</li> <li>101MHz</li> <li>Default</li> </ul> | Sets PCI Express clock frequency. Legacy PCI clock frequency is set to 1/3 of this.                                                                                                    |
|--------------------------------|----------------------------------------------------------------------------------------------------|----------------------------------------------------------------------------------------------------|----------------------------------------------------------------------------------------------------|
| PCI Latency Timer              | Configuration > On-Board<br>Devices                                                                                  | • 32<br>• 64<br>• 96<br>• 128<br>• 160<br>• 192<br>• 224<br>• 248                                                                                                    | Sets PCI Latency Timer for Bus Mastering. Limits the time in clock cycles that a PCI device can hold the PCI bus. Only applies to Legacy PCI devices.                                                                                                    |
| PCI/PCIe Slot<br>Information   | Configuration > PCI/PCIe Add-<br>In Slots                                                                            | Information<br>only                                                                                                    | For each slot on the motherboard, a line is displayed that<br>lists:<br>• Slot Number (must match board silkscreen)<br>• Slot Type (PCI or PCIe)<br>• PCIe Slot Electrical Width<br>• PCIe Slot Negotiated Width<br>• Data Transfer Speed                                                                                                    |
| PCIe ASPM L0s                  | Power                                                                                                    | • Enable<br>• Disable                                                                                                    | PCIe Active State Power Management: L0 places a single direction of the PCI Express Link into a low power state.                                                                                                    |
| PCIe ASPM L1                   | Power                                                                                                    | • Enable<br>• Disable                                                                                                    | PCIe Active State Power Management: L1 places both directions of the PCI Express Link into a low power state.                                                                                                    |
| PCIe ASPM<br>Support           | Power                                                                                                    | Disable     Enable     PEG Only                                                                                                    | <b>Disable</b> : ASPM support is disabled for all PCIe devices.<br><b>Enable</b> : ASPM support is enabled for all PCIe devices.<br><b>PEG Only</b> : ASPM is only enabled for devices installed in<br>PCI Express Graphics (PEG) slots.                                                                                                    |
| Performance<br>Memory Profiles | Performance > Memory<br>Overrides                                                                                    | Automatic     Manual –     User Defined     Profile x:     XMP-     Frequency                                                                                                    | Use default memory settings from DIMM SPD, manually<br>override memory settings or select an XMP profile.<br><b>Automatic</b> : BIOS configures all memory parameters<br>automatically<br><b>Manual – User Defined:</b> Allows user to have full control<br>over the memory parameters<br><b>Profile x: XMP-Frequency</b> : BIOS configures memory<br>parameters according to selected XMP profile |
| Periodic Update<br>Interval    | Intel® ME > Intel® Active (or<br>Standard) Management<br>Technology Configuration ><br>Local Setup and Configuration | Numeric                                                                                                    | When Dynamic DNS Update is enabled, this sets the interval at which DDNS (Dynamic DNS) updates will be sent                                                                                                    |

| Permanent<br>Certificate Name                      | Intel® ME > Intel® Active (or<br>Standard) Management<br>Technology Configuration ><br>Remote Setup and<br>Configuration > Manage<br>Permanent Certificates | Information<br>only                                              | Displays the permanent certificate name.                                                                                                    |
|----------------------------------------------------|----------------------------------------------------------------------------------------------------|------------------------------------------------------------------|----------------------------------------------------------------------------------------------------|
| PKI DNS Suffix                                     | Intel® ME > Intel® Active (or<br>Standard) Management<br>Technology Configuration ><br>Remote Setup and<br>Configuration                                    | User defined                                                     | Domain Name System Suffix for PKI (Public Key<br>Infrastructure). This value is used to validate the FQDN<br>in the provisioning server's certificate (for example:<br>name.com).                                                                                                    |
| Platform Key<br>(PKpub)                            | Boot > Secure Boot > Secure<br>Boot Configuration                                                                                                    | Information only                                                 | Displays <b>Installed</b> or <b>Not Installed</b> based on the presence of the UEFI PKpub variable.                                                                                                    |
| Portable Device<br>Charging Mode                   | Configuration > On-Board<br>Devices > USB                                                                                                    | Off     Charging in     S3/S4/S5     Charging Only               | USB ports that are colored yellow support a Portable<br>Device Charging Mode with higher maximum current.<br>Off: Normal USB operation: USB Port will not provide<br>extra power in S3/S4/S5<br>Charging in S3/S4/S5: USB Port will provide extra<br>power during S3/S4/S5<br>Charging Only: USB Port will always provide extra<br>power but cannot be used to transfer data |
| POST Code<br>Routing                               | Boot > Boot Display Options                                                                                                    | • Onboard<br>• PCI                                               | Routing for Ports 80h, 84-86h, 88h, 8C-8Eh.<br><b>Onboard:</b> sends BIOS POST codes to the onboard<br>POST code LED display<br><b>PCI:</b> sends BIOS POST codes to the PCI bus (POST<br>card in PCI slot)                                                                                                    |
| POST Function<br>Hotkeys Displayed                 | Boot > Boot Display Options                                                                                                    | • Enable<br>• Disable                                            | If enabled, BIOS will display function key prompts during POST. Function key input will still be accepted even if prompts are disabled.                                                                                                    |
| Power Phase LEDs                                   | Configuration > On-Board<br>Devices                                                                                                    | <ul> <li>Always On</li> <li>Always Off</li> <li>Blink</li> </ul> | Always On: LEDs for active Power Phases will be lit.<br>Always Off: LEDs for Power Phases will be disabled.<br>Blink: LEDs for active Power Phases will pulsate.                                                                                                    |
| Power Supervisor<br>Shutdown                       | Power                                                                                                    | • Enable<br>• Disable                                            | If power supply voltages are outside safe ranges while<br>Shutdown is enabled, the system will immediately power<br>down to help protect the system from damage. The<br>system will always light an LED and update the BISO<br>Event Log if power supply voltages are outside safe<br>ranges.                                                                                |
|                                                    |                                                                                                    |                                                                  | This can be triggered by problems with the system power supply or the power grid.                                                                                                    |
|                                                    |                                                                                                    |                                                                  | If Shutdown is enabled, the system will immediately<br>power down to help protect the system from damage,<br>and the BIOS will pause to display a notification during<br>the next boot.                                                                                                    |
| Power-On to<br>Backlight Enable<br>Delay Time (ms) | Configuration > Video ><br>Advanced Flat Panel Display<br>Settings                                                                                          | Numeric                                                          | Specifies the delay from panel power-on to backlight enable.                                                                                                    |
| Pre-Defined EDID<br>Configuration                  | Configuration > Video ><br>Advanced Flat Panel Display<br>Settings                                                                                          | Multiple flat<br>panel types                                     | Allows you to select a pre-defined EDID configuration from a list embedded in the Video BIOS.                                                                                                    |

| Preferred DNS<br>Address                 | Intel® ME > Intel® Active (or<br>Standard) Management<br>Technology Configuration ><br>Local Setup and Configuration<br>> IPv4 TCP/IP Configuration | User defined                                                                                                    | Enter address in dot-decimal notation (for example: 255.255.255.0)                                                                                                    |
|------------------------------------------|----------------------------------------------------------------------------------------------------|----------------------------------------------------------------------------------------------------|----------------------------------------------------------------------------------------------------|
| Preferred DNS IPv6<br>Address            | Intel® ME > Intel® Active (or<br>Standard) Management<br>Technology Configuration ><br>Local Setup and Configuration<br>> IPv6 TCP/IP Configuration | User defined                                                                                                    | Enter valid address (for example:<br>1122:3344:5566:7788:99AA:BBCC:DDEE:FF00)                                                                                                    |
| Primary Video<br>Adapter                 | Configuration > Video                                                                                                    | <ul> <li>Auto</li> <li>Int Graphics<br/>(IGD)</li> <li>Ext PCIe<br/>Graphics<br/>(PEG)</li> <li>Ext PCI<br/>Graphics</li> <li>Manual</li> </ul> | Allows selecting a specific video controller as the display<br>device that will be active when the system boots.<br>Options may vary depending on your configuration.                                                       |
| Processor C States                       | Power                                                                                                    | • Enable<br>• Disable                                                                                                    | <ul> <li>Enable: will maximize system energy savings.</li> <li>Disable: may increase system performance and will increase system energy usage.</li> <li>Takes effect only after reboot. C States is required for</li> </ul> |
|                                          |                                                                                                    |                                                                                                    | full function of Processor Turbo Boost.                                                                                                    |
| Processor Core                           | Performance                                                                                                    | Information<br>only                                                                                                    | Displays the default, proposed and active processor core voltage.                                                                                                    |
| Processor Family x<br>Model y Stepping z | Main > System Identification<br>Information                                                                                                    | Information<br>only                                                                                                    | Displays the processor family, mode and stepping<br>(including extended family/model) in hexadecimal. These<br>are derived from the EAX register output from the CPUID<br>instruction when EAX is set to 1.                 |
| Processor Power<br>Efficiency Policy     | Power                                                                                                    | High     Performance     Balanced     Low Power                                                                                                 | Configures processor bias for power efficiency vs.<br>performance.<br>High Performance: Set MSR 1B0h Bits 3:0 to 0h<br>Balanced: Set MSR 1B0h Bits 3:0 to 5h<br>Low Power: Set MSR 1B0h Bits 3:0 to 7h                      |
| Processor<br>Signature                   | Main > System Identification<br>Information                                                                                                    | Information<br>only                                                                                                    | Displays the 32-bit processor signature in hexadecimal;<br>copied from EAX register output from the CPUID<br>instruction when EAX is set to 1.                                                                              |
| Processor Speed                          | Main                                                                                                    | Information<br>only                                                                                                    | Displays the maximum processor speed at current settings. Defined as current host clock frequency x maximum non-turbo ratio.                                                                                                |
| Processor System<br>Agent                | Performance                                                                                                    | Information<br>only                                                                                                    | Displays the default, proposed and active processor system agent voltage.                                                                                                    |
| Processor Turbo<br>Speed                 | Main                                                                                                    | Information<br>only                                                                                                    | Displays the maximum processor speed at current settings. Defined as current host clock frequency x 1-core active turbo ratio.                                                                                              |
| Processor Type                           | Main                                                                                                    | Information only                                                                                                    | Displays the processor brand string obtained from the CPUID instruction.                                                                                                    |
| Product Name                             | Main > System Identification<br>Information > Desktop Board<br>Information                                                                          | Information<br>only                                                                                                    | Displays the board product name string from SMBIOS<br>Type 2 structure.                                                                                                    |

| Product Name                             | Main > System Identification<br>Information > System<br>Information                                                      | Information<br>only                                            | Displays the system product name string from SMBIOS<br>Type 1 structure.                                                                                                    |
|------------------------------------------|----------------------------------------------------------------------------------------------------|----------------------------------------------------------------|----------------------------------------------------------------------------------------------------|
| Provisioning Mode                        | Intel® ME > Intel® Active (or<br>Standard) Management<br>Technology Configuration ><br>Remote Setup and<br>Configuration | Information<br>only                                            | Displays the current Provisioning Mode: either <b>PKI</b> or <b>PSK</b> .                                                                                                    |
| Provisioning<br>Record Details           | Intel® ME > Intel® Active (or<br>Standard) Management<br>Technology Configuration ><br>View Provisioning Record          | Information<br>only                                            | Displays the provisioning information, including the<br>following:<br>• Mode<br>• Server IP Address<br>• Server FQDN<br>• Date<br>• Time Validity Pass<br>• Secure DNS<br>• Host Initiated<br>• Hash Data<br>• Hash Type<br>• Cert. Serial Number<br>• Cert. Type |
| Provisioning Server<br>Address IPv4/IPv6 | Intel® ME > Intel® Active (or<br>Standard) Management<br>Technology Configuration ><br>Remote Setup and<br>Configuration | User defined                                                   | Enter IP address in dot-decimal notation. For example, 192.168.0.10                                                                                                    |
| Provisioning Server<br>Mode              | Intel® ME > Intel® Active (or<br>Standard) Management<br>Technology Configuration ><br>Remote Setup and<br>Configuration | OTC uses<br>TLS-PSK<br>Remote<br>Configuration<br>uses TLS-PKI | Select between One Touch Configuration (using<br>Transport Layer Security with Pre-Shared Key) or<br>Remote Configuration (using Transport Layer Security<br>with Public Key Infrastructure) based on Intel® AMT<br>deployment policy.                            |
| Provisioning Server<br>Port              | Intel® ME > Intel® Active (or<br>Standard) Management<br>Technology Configuration ><br>Remote Setup and<br>Configuration | Numeric                                                        | Enter the port of the Provisioning Server. Port number range 0 - 65535.                                                                                                    |
| PS/2 Port                                | Configuration > On-Board<br>Devices                                                                                      | <ul><li>Enable</li><li>Disable</li></ul>                       | Enables or disables the PS/2 port.                                                                                                    |

## Q

| BIOS Setting            | Appears on BIOS Menu | Options               | Description / Purpose                                                                                                    |
|-------------------------|----------------------|-----------------------|----------------------------------------------------------------------------------------------------|
| QPI Power<br>Management | Power                | • Enable<br>• Disable | Enable power management for the QPI bus.<br>For more information, refer to<br>http://en.wikipedia.org/wiki/Intel_QuickPath_Interconnect |

#### R

| BIOS Setting                                                                | Appears on BIOS Screen                                                                                        | Options                                        | Description / Purpose                                                                                                    |
|-----------------------------------------------------------------------------|----------------------------------------------------------------------------------------------------|------------------------------------------------|----------------------------------------------------------------------------------------------------|
| Redirection Mode                                                            | Intel® ME > Intel® Active (or<br>Standard) Management<br>Technology Configuration ><br>SOL/IDER Configuration | • Enable<br>• Disable                          | Enable or disable redirection mode.<br>Redirection mode must be enabled when using a legacy<br>SMB Redirection Console which was intended for AMT<br>5.0 or earlier.                                                                                                    |
| Remote Control of<br>Opt-in Policy                                          | Intel® ME > Intel® Active (or<br>Standard) Management<br>Technology Configuration ><br>KVM Configuration      | • Enable<br>• Disable                          | <b>Enable</b> : allows a remote user to set the User Opt-in policy.<br><b>Disable:</b> prevents a remote user from setting the User Opt-in policy.                                                                                                    |
| Removable Drive<br>Order                                                    | Boot                                                                                                    | Lists all<br>installed<br>removable<br>devices | Allows you to set the boot order of removable devices<br>(floppy drives, USB thumb drives, etc.) - used when Boot<br>Menu type is set to normal.<br>All detected removable devices will be included in the list.<br>The user can change the order of devices. When<br>attempting to boot to removable drives, the BIOS will<br>attempt to boot to each device in the order of this list. |
| Reset Intel® AMT<br>to default factory<br>settings                          | Maintenance<br>or<br>Intel® ME > Intel® Active<br>Management Technology<br>Configuration                      | Continue?<br>(Y/N)                             | Resets all Intel <sup>®</sup> AMT configuration settings to their factory defaults. When selected, the BIOS will unprovision AMT and load default Intel® ME settings.                                                                                                    |
| Reset Intel®<br>Standard<br>Manageability to<br>default factory<br>settings | Maintenance<br>or<br>Intel® ME > Intel® Standard<br>Management Technology<br>Configuration                    | Continue?<br>(Y/N)                             | Resets all Intel® Standard Manageability configuration<br>settings to their factory defaults. When selected, the<br>BIOS will unprovision Standard Manageability and load<br>default Intel® ME settings.                                                                                                    |
| Responsiveness                                                              | Configuration > Fan Control &<br>Real-Time Monitoring                                                         | Slow     Normal     Aggressive                 | Defines how quickly fan speed changes based upon changes in temperature.                                                                                                    |
| Restore Default<br>Configuration                                            | Configuration > Fan Control &<br>Real-Time Monitoring                                                         | Continue?<br>(Y/N)                             | When this question is selected, the BIOS Fan Control configuration is erased and defaults are loaded. This does not affect any other BIOS Setup questions.                                                                                                    |

### S

| BIOS Setting       | Appears on BIOS Screen | Options                                      | Description / Purpose                                                   |
|--------------------|------------------------|----------------------------------------------|-------------------------------------------------------------------------|
| S1 State Indicator | Power                  | Off     Blink     On     Alternate     Color | Determines front panel LED behavior during S1 system power state.       |
| S3 State Indicator | Power                  | Off     Blink     On     Alternate     Color | Determines front panel power LED behavior during S3 system power state. |

| SATA Controller<br>Mode            | Configuration > SATA Drives                                                                                     | • IDE<br>• AHCI                          | Only IDE and AHCI can be selected in BIOS Setup, but<br>RAID mode is available within the SATA Gen 3 controller<br>Option ROM (hit Control-M during boot to enter menu).<br>Note: A RAID array cannot be shared across SATA driver<br>controllers (x6 ICH10 Gen-2 black ports, x2 Discrete<br>Gen-3 blue ports and x2 eSATA Gen-2 red ports).                                              |
|------------------------------------|----------------------------------------------------------------------------------------------------|------------------------------------------|----------------------------------------------------------------------------------------------------|
| SATA Port x                        | Configuration > SATA Drives                                                                                     | Information<br>only                      | Displays the device identification string, capacity in gigabytes, and negotiated speed (1.5 Gb/s, 3.0 Gb/s, or 6.0 Gb/s) for the device attached to the SATA port. If no device is attached, the string [Not Installed] is displayed.                                                                                                    |
| SATA Port x Hot<br>Plug Capability | Configuration > SATA Drives                                                                                     | • Enable<br>• Disable                    | If enabled, SATA port will be reported as Hot Plug capable.                                                                                                    |
| Save Custom<br>Defaults            | Exit                                                                                                    | Continue?<br>(Y/N)                       | The BIOS will save the existing Setup configuration as a User Custom default.                                                                                                    |
| Screen Brightness                  | Configuration > Video > LVDS<br>Settings                                                                        | • Enable<br>• Disable                    | Enable or disable setting the amount of panel backlight illumination.                                                                                                    |
|                                    |                                                                                                    |                                          | This BIOS setting is present only on Intel® Desktop Boards that support LVDS.                                                                                                    |
| Secondary LAN                      | Configuration > On-Board<br>Devices                                                                             | <ul><li>Enable</li><li>Disable</li></ul> | Enables or disables the onboard secondary LAN controller.                                                                                                    |
| Secondary SATA                     | Configuration > SATA Drives                                                                                     | • Enable<br>• Disable                    | Enables or disables the secondary SATA Controller. The<br>Secondary SATA controller supports the 2 blue internal<br>SATA ports and the 2 eSATA ports on the back panel.                                                                                                    |
|                                    |                                                                                                    |                                          | Additional help text within the BIOS screen will be board-<br>specific.                                                                                                    |
| Secondary SATA<br>Mode             | Configuration > SATA Drives                                                                                     | • IDE<br>• AHCI<br>• RAID                | <ul> <li>IDE: Compatibility mode disables RAID support.</li> <li>AHCI: Supports advanced SATA features such as Native Command Queuing.</li> <li>RAID: Allows multiple drives to be merged into larger volumes for increased performance and/or reliability.</li> <li>Warning: operating system may not boot if this setting is changed after the operating system installation.</li> </ul> |
| Secondary USB 3.0<br>Controller    | Configuration > On-Board<br>Devices > USB                                                                       | • Enable<br>• Disable                    | Enables or Disables the Secondary USB 3.0 controller<br>and all USB ports routed to it. This does not affect USB<br>ports routed to the Chipset USB 3.0 controller.                                                                                                    |
| Secure Boot                        | Boot > Secure Boot > Secure<br>Boot Configuration                                                               | • Enable<br>• Disable                    | If enabled, BIOS will only boot to trusted operating<br>system images. Secure Boot is supported only via UEFI<br>Boot.<br>When UEFI Secure Boot is enabled, attempts to boot                                                                                                    |
|                                    |                                                                                                    |                                          | non-UEFI OS will fail.                                                                                                    |
| Secure Boot Mode                   | Boot > Secure Boot > Secure<br>Boot Configuration                                                               | Information only                         | Displays the Secure Boot Mode based on the SecureBootCustomMode Boolean UEFI variable.                                                                                                    |
|                                    |                                                                                                    |                                          | Displays <b>Standard</b> if the value is false.<br>Displays <b>Custom</b> if the value is true.                                                                                                    |
| Secure DNS                         | Intel® ME > Intel® Active (or<br>Standard) Management<br>Technology Configuration ><br>View Provisioning Record | Information<br>only                      | Displays the secure DNS: either <b>Yes</b> , <b>No</b> , or <b>Invalid</b> .                                                                                                    |

| Serial Number                                 | Main > System Identification<br>Information > Chassis<br>Information                                            | Information<br>only                      | Displays the chassis manufacturer serial number string from SMBIOS Type 3 structure.                                                                                                    |
|-----------------------------------------------|----------------------------------------------------------------------------------------------------|------------------------------------------|----------------------------------------------------------------------------------------------------|
| Serial Number                                 | Main > System Identification<br>Information > Desktop Board<br>Information                                      | Information<br>only                      | Displays the board serial number string from SMBIOS<br>Type 2 structure.                                                                                                    |
| Serial Number                                 | Main > System Identification<br>Information > System<br>Information                                             | Information<br>only                      | Displays the system serial number string from SMBIOS<br>Type 1 structure.                                                                                                    |
| Serial Port x                                 | Configuration > On-Board<br>Devices                                                                             | <ul><li>Enable</li><li>Disable</li></ul> | Enables or disables the serial port(s).                                                                                                    |
| Serial Port Swap                              | Configuration > On-Board<br>Devices                                                                             | • Enable<br>• Disable                    | If enabled, swaps Serial Port numbering so that Ports 1<br>and 2 are mapped to the back panel and Ports 3 and 4<br>are mapped to onboard headers.                                                                                                    |
| Server FQDN                                   | Intel® ME > Intel® Active (or<br>Standard) Management<br>Technology Configuration ><br>View Provisioning Record | Information<br>only                      | Displays the provisioning server FQDN.                                                                                                    |
| Server IP Address                             | Intel® ME > Intel® Active (or<br>Standard) Management<br>Technology Configuration ><br>View Provisioning Record | Information<br>only                      | Displays the provisioning server IP address.                                                                                                    |
| Set Master Key<br>Hard Disk Drive<br>Password | Security                                                                                                    | User defined                             | Sets the Master Key Hard Disk Drive password<br>The Master Key HDD password is only used to unlock a<br>drive if the HDD password is forgotten. It does not lock a<br>drive by itself. HDD Passwords are not recoverable and<br>cannot be removed without the original password. The<br>drive will remain inaccessible unless the HDD or Master<br>Key HDD password is entered.                                                                                                    |
| Set Hard Disk Drive<br>Password               | Security                                                                                                    | User defined                             | Sets the Hard Disk Drive password<br>If a HDD Password is created, it must be entered each<br>boot before operating system access. HDD Passwords<br>are not recoverable and cannot be removed without the<br>original password. The drive will remain inaccessible<br>unless the HDD or Master Key HDD password is entered.                                                                                                    |
| Set PRTC                                      | Intel® ME > Intel® Active (or<br>Standard) Management<br>Technology Configuration                               | User defined                             | Sets the Intel® AMT PRTC (Protected Real Time Clock).<br>Enter PRTC in Greenwich Mean Time (GMT) format:<br>YYYY:MM:DD:HH:MM:SS                                                                                                    |
| Set Supervisor<br>Password                    | Security                                                                                                    | User defined                             | Sets the Supervisor password.<br>The supervisor password gives unrestricted access to<br>view and change all Setup options. If only the supervisor<br>password is set, pressing <enter> at the password<br/>prompt of Setup gives the user restricted access to<br/>Setup. If both the supervisor and user passwords are set,<br/>you must enter either the supervisor password or the<br/>user password to access Setup. Setup options are then<br/>available for viewing and changing depending on whether<br/>the supervisor or user password was entered.</enter> |

| Set User Password                                 | Security                                                                                                    | User defined                    | Sets the User password.                                                                                                    |
|---------------------------------------------------|----------------------------------------------------------------------------------------------------|---------------------------------|----------------------------------------------------------------------------------------------------|
|                                                   |                                                                                                    |                                 | Setting a user password restricts who can boot the<br>computer. The password prompt is displayed before the<br>computer is booted. If only the supervisor<br>password is set, the computer boots without asking for a<br>password. If both passwords are set, you can enter either<br>password to boot the computer.                                                                                                    |
| Setup and<br>Configuration Mode                   | Intel® ME > Intel® Active (or<br>Standard) Management<br>Technology Configuration                                                  | • Local<br>• Remote             | <b>Local:</b> AMT configuration is performed without<br>communicating with a server<br><b>Remote</b> : AMT configuration is performed by<br>communicating with a server                                                                                                    |
| Shared/Dedicated<br>FQDN                          | Intel® ME > Intel® Active (or<br>Standard) Management<br>Technology Configuration ><br>Local Setup and Configuration               | Shared     Dedicated            | Shared: Intel® ME shares FQDN (Fully Qualified Domain Name) with the Host Operating System Dedicated: FQDN is dedicated to the Intel® ME.                                                                                                    |
| Short Duration<br>Power Limit<br>Override (Watts) | Performance > Processor<br>Overrides > Intel® Turbo<br>Boost Technology                                                            | Numeric                         | Intel <sup>®</sup> Turbo Boost Technology will use this power limit for a very short duration. After that, the Long Duration Power Limit will be honored.                                                                                                    |
| Signature Database (db)                           | Boot > Secure Boot > Secure<br>Boot Configuration                                                                                  | Information only                | Displays <b>Installed</b> or <b>Not Installed</b> based on the presence of the UEFI db variable.                                                                                                    |
| SKU Number                                        | Main > System Identification<br>Information > System<br>Information<br>or<br>Main > System Identification<br>Information > Chassis | Information<br>only             | Displays SKU Number from SMBIOS Type 1 or Type 3<br>structure                                                                                                    |
| Skull Backlighting                                | Configuration > On-Board<br>Devices                                                                                                | • Enable<br>• Disable           | Enable or disable backlighting on the onboard skull.<br>This BIOS setting is present only on certain Extreme                                                                                                    |
| Skull Eye Hard<br>Drive Activity                  | Configuration > On-Board<br>Devices > Skull Backlighting                                                                           | • Enable<br>• Disable           | Series Intel® Desktop Boards.<br>Sets the skull's eyes to light up matching hard drive<br>activity.<br>This BIOS setting is present only on certain Extreme                                                                                                    |
| S.M.A.R.T.                                        | Configuration > SATA Drives                                                                                                    | • Auto<br>• Disable<br>• Enable | Series Intel® Desktop Boards.         Enable or disable support for the hard disk's S.M.A.R.T. (Self-Monitoring Analysis And Reporting Technology) capability. S.M.A.R.T. is supported by all current hard disks and allows the early prediction and warning of impending hard disk failures.         You should enable it if you want to use S.M.A.R.Taware utilities to monitor the hard disk's condition.         For information on S.M.A.R.T., refer to <a href="http://en.wikipedia.org/wiki/Self-Monitoring_Analysis_and_Reporting_Technology">http://en.wikipedia.org/wiki/Self-Monitoring_Analysis_and_Reporting_Technology</a> |
| SODIMMx                                           | Main                                                                                                    | Information only                | Displays the installed system memory size in SODIMM slots in gigabytes.                                                                                                    |

| SOL/IDER<br>Authentication<br>Mode | Intel® ME > Intel® Active (or<br>Standard) Management<br>Technology Configuration ><br>SOL/IDER Configuration                                       | • Enable<br>• Disable                                                                   | Selects how IDER and SOL operation verify and secure<br>interfaces on LAN.<br>Enable: requires Kerberos.<br>Disable: allows user name and password authentication.                                                                                                    |
|------------------------------------|----------------------------------------------------------------------------------------------------|-----------------------------------------------------------------------------------------|----------------------------------------------------------------------------------------------------|
| Speed                              | Performance                                                                                                    | Information<br>only                                                                     | For processor: displays the default, proposed and active processor speed.<br>For memory: displays the default, proposed and active memory speed                                                                                                    |
| Startup Sound                      | Boot                                                                                                    | • Enable<br>• Disable                                                                   | If set to Enable, BIOS will play the Intel® sound mark<br>(about 3 seconds long) via onboard audio during each<br>boot. BIOS may extend boot time slightly if necessary to<br>finish playing the sound.                                                                                                    |
| Subnet Mask                        | Intel® ME > Intel® Active (or<br>Standard) Management<br>Technology Configuration ><br>Local Setup and Configuration<br>> IPv4 TCP/IP Configuration | User defined                                                                            | Enter address mask in dot-decimal notation (for example: 255.255.255.0)                                                                                                    |
| Supervisor<br>Password             | Security                                                                                                    | Information only                                                                        | Reports if there is a supervisor password set.                                                                                                    |
| Suspend                            | Security                                                                                                    | Enable     Disable                                                                      | Suspend Intel® Anti-Theft Technology starting on the next boot.                                                                                                    |
| System Agent<br>Voltage Override   | Performance > Memory<br>Overrides > Performance<br>Memory Profiles                                                                                  | +/- to change<br>value                                                                  | Changing system agent voltage may allow for memory overclocking.                                                                                                    |
| System Date                        | Main                                                                                                    | Month, day,<br>year                                                                     | Displays and changes the System Date from the Real-<br>Time Clock.<br>The RTC Date is displayed in the format [MM/DD/YYYY].<br>Each field is selectable with the Tab key. The + and –<br>keys are used to increment/decrement the selected field.<br>When changed, values are immediately committed to the<br>RTC instead of waiting for Save & Exit Setup/F10 key.<br>The default date is only loaded when the RTC reports an<br>invalid date, or a battery or CMOS checksum failure. The<br>default date is not loaded when other Setup defaults are<br>loaded (F9 key, etc.) |
| System Fan Control                 | Configuration > Fan Control &<br>Real-Time Monitoring                                                                                               | <ul> <li>Fixed</li> <li>Custom</li> <li>Cool</li> <li>Blended</li> <li>Quiet</li> </ul> | <ul> <li>Fixed: the System Fan Speed will be fixed.</li> <li>Custom: Allows you to manually set temperature and duty cycle options.</li> <li>Cool: Preloads specific settings for cool operation.</li> <li>Blended: Preloads specific settings to blend cool and quiet operation.</li> <li>Quiet: Preloads specific settings for quiet operation.</li> </ul>                                                                                                    |
| System Fan Speed                   | Configuration > Fan Control &<br>Real-Time Monitoring                                                                                               | Various fan<br>speed<br>percentages in<br>10%<br>increments                             | Manually control System Fan Speed by selecting a PWM duty cycle.                                                                                                    |

| System Time | Main | Hours, minutes, seconds | Displays and changes the System Time from the Real-<br>Time Clock.                                                                                                    |
|-------------|------|-------------------------|----------------------------------------------------------------------------------------------------|
|             |      |                         | The RTC Time is displayed in the 24-hour format<br>[HH:MM:SS]. Each field is selectable with the Tab key.<br>The + and – keys are used to increment/decrement the<br>selected field. When changed, values are immediately<br>committed to the RTC instead of waiting for Save & Exit<br>Setup/F10 key. The default time is only loaded when the<br>RTC reports an invalid time, or a battery or CMOS<br>checksum failure. The default time is not loaded when<br>other Setup defaults are loaded (F9 key, etc.) |

Т

| BIOS Setting                         | Appears on BIOS Screen                                                                                                   | Options                | Description / Purpose                                                                                                    |
|--------------------------------------|----------------------------------------------------------------------------------------------------|------------------------|----------------------------------------------------------------------------------------------------|
| tCL                                  | Performance > Memory<br>Overrides > Performance<br>Memory Profiles                                                       | +/- to change<br>value | CAS Latency: # of cycles between request for data and data read                                                                                                    |
| TDC Current Limit<br>Override (Amps) | Performance > Processor<br>Overrides > Intel® Turbo<br>Boost Technology                                                  | Numeric                | Intel <sup>®</sup> Turbo Boost Technology will be disengaged if the processor is operating beyond this current limit.                                                                                                    |
| TDP Power Limit<br>Override (Watts)  | Performance > Processor<br>Overrides > Intel® Turbo<br>Boost Technology                                                  | Numeric                | Intel <sup>®</sup> Turbo Boost Technology will be disengaged if the processor is operating beyond this power limit.                                                                                                    |
| tFAW                                 | Performance > Memory<br>Overrides > Performance<br>Memory Profiles                                                       | +/- to change<br>value | Four Active Window: period of time before the 5th successive ACTIVE command to a new bank can be issued                                                                                                    |
| Thunderbolt™<br>Controller           | Configuration > Onboard<br>Devices                                                                                       | • Enable<br>• Disable  | Enables or disables the onboard Thunderbolt <sup>™</sup><br>Controller.<br><i>This BIOS setting is present only on Intel</i> ® <i>Desktop</i><br><i>Boards that include Thunderbolt.</i>                                                                                |
| Time Validity Pass                   | Intel® ME > Intel® Active (or<br>Standard) Management<br>Technology Configuration ><br>View Provisioning Record          | Information<br>only    | Displays the time validity pass: either <b>Yes</b> , <b>No</b> , or <b>Invalid</b> .                                                                                                    |
| TLS Pre-Shared<br>Key (PSK) PID      | Intel® ME > Intel® Active (or<br>Standard) Management<br>Technology Configuration ><br>Remote Setup and<br>Configuration | User defined           | <ul> <li>The PID (Provisioning Identifier) is an 8-character alphanumeric string in dash-separated format (for example: ABCD-123K).</li> <li>Both PID and PPS (Provisioning Passphrase) must be set to establish a secure TLS-PSK session.</li> </ul>                   |
| TLS Pre-Shared<br>Key (PSK) PPS      | Intel® ME > Intel® Active (or<br>Standard) Management<br>Technology Configuration ><br>Remote Setup and<br>Configuration | User defined           | The PPS (Provisioning Passphrase) is a 32-character<br>alpha-numeric string in dash-separated format (for<br>example: EGET-GZFF-C6A6-ORRR-HQXP-C9JI-RJGB-<br>KBS8).<br>Both PID (Provisioning Identifier) and PPS must be set to<br>establish a secure TLS-PSK session. |
| Total Memory                         | Main                                                                                                    | Information<br>only    | Displays the total installed system memory size in gigabytes.                                                                                                    |
| tRASmin                              | Performance > Memory<br>Overrides > Performance<br>Memory Profiles                                                       | +/- to change<br>value | Minimum RAS Active Time: # cycles between precharge and bank activation                                                                                                    |

| tRC                                 | Performance > Memory<br>Overrides > Performance<br>Memory Profiles | +/- to change<br>value                   | Row Cycle Delay: minimum interval between successive ACTIVE commands to the same bank                                                                                                    |
|-------------------------------------|--------------------------------------------------------------------|------------------------------------------|----------------------------------------------------------------------------------------------------|
| tRCD                                | Performance > Memory<br>Overrides > Performance<br>Memory Profiles | +/- to change<br>value                   | RAS-to-CAS Delay: # of cycles between activating and read/write                                                                                                    |
| tRFC                                | Performance > Memory<br>Overrides > Performance<br>Memory Profiles | +/- to change<br>value                   | RAS Refresh: # cycles from refresh to activation of a row                                                                                                    |
| tRP                                 | Performance > Memory<br>Overrides > Performance<br>Memory Profiles | +/- to change<br>value                   | RAS Pre-Charge: # cycles between closing one row and opening the next.                                                                                                    |
| tRRD                                | Performance > Memory<br>Overrides > Performance<br>Memory Profiles | +/- to change<br>value                   | RAS to RAS Delay: # cycles to activate next bank in the same rank                                                                                                    |
| tRTP                                | Performance > Memory<br>Overrides > Performance<br>Memory Profiles | +/- to change<br>value                   | Read to Precharge Delay: # cycles between read and precharge command to same rank                                                                                                    |
| Trusted Platform<br>Module          | Configuration > On-Board<br>Devices                                | • Enable<br>• Disable                    | <ul> <li>Enables or disables Trusted Platform Module (TPM).</li> <li>This BIOS setting is present only on Intel® Desktop<br/>Boards that include support for Trusted Platform Module<br/>(TPM).</li> <li>For information on TPM, refer to<br/>http://en.wikipedia.org/wiki/Trusted_Platform_Module</li> </ul> |
| Trusted Platform<br>Module Presence | Configuration > On-Board<br>Devices                                | <ul><li>Enable</li><li>Disable</li></ul> | Controls the exposure of the onboard Trusted Platform<br>Module (TPM) device to the operating system.                                                                                                    |
| tWR                                 | Performance > Memory<br>Overrides > Performance<br>Memory Profiles | +/- to change<br>value                   | Write Recovery: # cycle between write and precharge                                                                                                    |
| tWTR                                | Performance > Memory<br>Overrides > Performance<br>Memory Profiles | +/- to change<br>value                   | Write to Read: # cycles between write and next read commands; related to tCL                                                                                                    |

### U

| BIOS Setting                     | Appears on BIOS Screen | Options                                                                                                    | Description / Purpose                                                                                                    |
|----------------------------------|------------------------|----------------------------------------------------------------------------------------------------|----------------------------------------------------------------------------------------------------|
| UEFI Boot                        | Boot                   | • Enable<br>• Disable                                                                                                    | <ul> <li>Enables or disables Unified Extended Firmware Interface<br/>(UEFI) Boot. UEFI Boot must be enabled in order to boot<br/>to a drive larger than 2 TB (terabytes).</li> <li>Enable: BIOS will attempt to boot via UEFI before using<br/>the legacy boot sequence.</li> <li>Disable: BIOS will use the legacy boot sequence.</li> </ul> |
|                                  |                        |                                                                                                    | For information on UEFI, refer to <u>http://www.uefi.org/home</u>                                                                                                    |
| Unattended BIOS<br>Configuration | Security               | <ul> <li>Always</li> <li>Prompt</li> <li>Lock</li> <li>Temporarily</li> <li>Skip Prompt</li> <li>Never Prompt</li> </ul> | Configuring the BIOS via Intel® Integrator Toolkit<br>normally requires physical presence via a keyboard<br>response prompt. This prompt can be disabled<br>temporarily or permanently, or unattended BIOS<br>configuration can be locked out entirely.                                                                                       |

| Uncore Multiplier                     | Performance > Memory<br>Overrides                     | Numeric                                  | Uncore Multiplier affects performance and stability of processor functionality such as L3 Cache, Memory Controller, and Integrated Graphics Device.                                                                                                    |
|---------------------------------------|-------------------------------------------------------|------------------------------------------|----------------------------------------------------------------------------------------------------|
| Uncore Voltage<br>Override            | Performance > Memory<br>Overrides                     | Multiple voltage values                  | Allows the CPU Uncore voltage to be adjusted.                                                                                                    |
| Under-Speed<br>Threshold              | Configuration > Fan Control &<br>Real-Time Monitoring | Numeric                                  | Sets a threshold to allow an alert to be generated if<br>speed in RPM goes below the set value. A monitoring<br>utility is required to see this alert.                                                                                                    |
| Under-Voltage<br>Threshold            | Configuration > Fan Control &<br>Real-Time Monitoring | User Defined                             | Defines the voltage at or below which run-time applications can generate an alert.                                                                                                    |
| Unlimited Boot to<br>Network Attempts | Boot                                                  | • Enable<br>• Disable                    | <b>Enable:</b> network devices will receive unlimited boot<br>attempts after the normal boot order has been<br>exhausted.<br><b>Disable:</b> each boot device will only receive a single boot<br>attempt.                                                                                                    |
| Unlock Intel® QST                     | Maintenance                                           | • Yes<br>• No                            | Yes option allows the fan control settings to be changed using software.                                                                                                    |
| USB 3.0 Controller                    | Configuration On-Board<br>Devices > USB               | • Enable<br>• Disable                    | Enables or disables all USB 3.0 ports and the USB 3.0 controller. USB 3.0 ports are colored blue on the back panel and are designated as USB* in the illustration.                                                                                                    |
| USB 3.0 Hub<br>Presence               | Configuration On-Board<br>Devices > USB               | <ul><li>Enable</li><li>Disable</li></ul> | If disabled, three out of the four internal USB 3.0 ports will be inaccessible.                                                                                                    |
| USB Boot                              | Boot                                                  | <ul><li>Enable</li><li>Disable</li></ul> | Enables or disables booting from USB boot devices.                                                                                                    |
| USB Legacy                            | Configuration On-Board<br>Devices > USB               | • Enable<br>• Disable                    | Enables or disables USB Legacy support.<br>USB Legacy allows USB support under non-USB-aware<br>operating systems. Disabling USB Legacy will not<br>disable USB keyboards during BIOS POST, including<br>BIOS SETUP and Option ROMs.                                                                                                    |
| USB Optimization                      | Boot                                                  | • Enable<br>• Disable                    | <ul> <li>Enable: all USB devices will be unavailable until after the operating system boots, but BIOS will boot faster.</li> <li>Disable: USB devices will be available before the operating system boots, but BIOS will boot slower.</li> <li>This feature cannot be enabled while a User Password or Hard Drive Password is installed.</li> <li>This BIOS setting is present when Fast Boot is enabled.</li> </ul> |

| USB Port x                         | Configuration > On-Board<br>Devices USB                                                                                                    | • Enable<br>• Disable<br>• No Detect              | <ul> <li>Allows you to enable or disable individual USB ports.</li> <li>If a USB keyboard is attached to a USB port that has been disabled in BIOS, it will be enabled during POST and Setup, but will be disabled before the operating system boot.</li> <li>All non-keyboard devices will be disabled during POST, Setup and in the operating system. This means that drives attached to disabled USB ports will not appear in the BIOS boot order in Setup.</li> <li>No Detect: skips the USB device detection on selected ports during POST. The operating system is still able to detect and use all USB devices plugged into the system. This gives the advantage of a faster boot while still having all USB devices available in the operating system.</li> </ul> |
|------------------------------------|----------------------------------------------------------------------------------------------------|---------------------------------------------------|----------------------------------------------------------------------------------------------------|
| Use Maximum<br>Multiplier          | Maintenance                                                                                                    | Automatic     Disable                             | Only for unlocked processors: either sets CPU speed to minimum rated multiplier or rated multiplier (Speed)                                                                                                    |
| User access Level                  | Security                                                                                                    | • Full<br>• Limited<br>• View Only<br>• No Access | User Access Level determines the level of BIOS Setup<br>access granted when the User Password is entered.<br><b>Full:</b> User Password grants access to all questions<br>except User Access Level.<br><b>Limited:</b> User Password grants access to<br>Time/Date/Language/User Password questions.<br><b>View Only:</b> User Password grants access only to<br>Language question and changes cannot be saved.<br><b>No Access:</b> User Password cannot be used to access<br>Setup.<br><i>This BIOS setting is present only if a supervisor</i><br><i>password has been set.</i>                                                                                                    |
| User Consent for<br>Opt-in Session | Intel® ME > Intel® Active (or<br>Standard) Management<br>Technology Configuration ><br>KVM Configuration                                                       | Required     Not Required                         | Required: local user consent is required for remote<br>establishment of KVM session.<br>Not Required: allows remote establishment without local<br>user consent.                                                                                                    |
| User Hash<br>Certificate #x        | Intel® ME > Intel® Active (or<br>Standard) Management<br>Technology Configuration ><br>Remote Setup and<br>Configuration > Manage User<br>Defined Certificates | User Defined                                      | A readable unique identifier that is used to track the certificate hash. An alpha numeric entry is supported.                                                                                                    |
| User Password                      | Security                                                                                                    | Information<br>only                               | Reports if there is a user password set.                                                                                                    |
| UUID                               | Main > System Identification<br>Information > System<br>Information                                                                                            | Information<br>only                               | Displays UUID/GUID from SMBIOS Type 1 structure                                                                                                    |

#### V

| BIOS Setting       | Appears on BIOS Menu                                                       | Options               | Description / Purpose                                                                                                    |
|--------------------|----------------------------------------------------------------------------|-----------------------|----------------------------------------------------------------------------------------------------|
| Version            | Main > System Identification<br>Information > Chassis<br>Information       | Information<br>only   | Displays the chassis manufacturer string from SMBIOS<br>Type 3 structure.                                                                                                    |
| Version            | Main > System Identification<br>Information > Desktop Board<br>Information | Information<br>only   | Displays the board version string from SMBIOS Type 2 structure.                                                                                                    |
| Version            | Main > System Identification<br>Information > System<br>Information        | Information<br>only   | Displays the system version string from SMBIOS Type 1 structure.                                                                                                    |
| Video Optimization | Boot                                                                       | • Enable<br>• Disable | <b>Enabled</b> : BIOS will display text only but will boot faster.<br><b>Disabled</b> : BIOS will display the logo but will boot slower.<br>This feature does not affect video capabilities after the operating system boots. |
|                    |                                                                            |                       | This BIOS setting is present when Fast Boot is enabled.                                                                                                    |

#### W

| BIOS Setting                           | Appears on BIOS Menu | Options                                                     | Description / Purpose                                                                                                    |
|----------------------------------------|----------------------|-------------------------------------------------------------|----------------------------------------------------------------------------------------------------|
| Wake on LAN from<br>S4/S5              | Power                | Stay off     Power On – Normal Boot     Power On – PXE Boot | Configures behavior when a Wake on LAN packet is<br>received during S4/S5.<br>Stay off: the system will not wake from S4/S5 power<br>state when a Wake on LAN packet is received.<br>Power On-Normal Boot: the system will wake from<br>S4/S5 power state when a Wake on LAN packet is<br>received and will follow normal boot order.<br>Power On-PXE Boot: the system will wake from S4/S5<br>power state when a Wake on LAN packet is received and<br>will attempt boot to PXE.<br>Wake on LAN must also be enabled in the operating<br>system LAN driver and is disabled if Deep S4/S5 is<br>enabled. |
| Wake system from<br>S5                 | Power                | • Enable<br>• Disable                                       | Enable or disable system wake on alarm event. When<br>enabled, system will wake on the<br>day/hour/minute/second specified.                                                                                                    |
| Wakeup Date                            | Power                | Numeric range<br>0 - 31                                     | Select day of each month to wake the system. Select 0 for daily wakeup.                                                                                                    |
| Wakeup Hour                            | Power                | Numeric range<br>0 - 23                                     | Select wakeup hour in 24-hour format. For example, 15 means 3 PM.                                                                                                    |
| Wakeup Minute                          | Power                | Numeric range<br>0 - 59                                     | Select wakeup minute.                                                                                                    |
| Wakeup Second                          | Power                | Numeric range<br>0 - 59                                     | Select wakeup second.                                                                                                    |
| Watchdog<br>Coverage for Host<br>Clock | Performance          | • Enable<br>• Disable                                       | When enabled, the Watchdog timer will catch system<br>hangs and/or failures and reset the system when a POST<br>failure is detected. If a failure occurs, the Watchdog<br>Timer assertion should reset the system and boot using<br>default settings as well as display a warning message.                                                                                                    |

#### Х

| BIOS Setting  | Appears on BIOS Menu | Options            | Description / Purpose                                                                                                    |
|---------------|----------------------|--------------------|----------------------------------------------------------------------------------------------------|
| XD Technology | Security             | Enable     Disable | Enables or disables XD Technology.                                                                                                    |
|               |                      |                    | Execute Disable Bit functionality may help prevent certain classes of malicious buffer overflow attacks when combined with a supporting operating system. |
|               |                      |                    | For more information, refer to <u>http://www.intel.com/technology/xdbit/</u>                                                                              |

### Y

There currently are no BIOS settings that begin with the letter Y.

# Ζ

There currently are no BIOS settings that begin with the letter Z.